# **User Manual CM CANopen CANopen Module for SIMATIC S7-1200**

**Doc.Id. HMSI-216-117 Rev. 1.00**

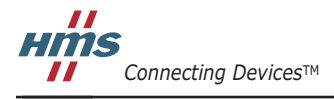

 $\blacksquare$   $\blacksquare$   $\blacksquare$ 

## **Important User Information**

This document is intended to provide a good understanding of the functionality offered by the CM CANopen Module for SIMATIC S7-1200.

The reader of this document is expected to be familiar with high level software design, and communication systems in general. The use of advanced CANopen-specific functionality may require in-depth knowledge in CANopen networking internals and/or information from the official CANopen specifications. In such cases, the people responsible for the implementation of this product should either obtain the CANopen specification to gain sufficient knowledge or limit their implementation in such a way that this is not necessary.

#### **Liability**

Every care has been taken in the preparation of this manual. Please inform HMS Industrial Networks AB of any inaccuracies or omissions. The data and illustrations found in this document are not binding. We, HMS Industrial Networks AB, reserve the right to modify our products in line with our policy of continuous product development. The information in this document is subject to change without notice and should not be considered as a commitment by HMS Industrial Networks AB. HMS Industrial Networks AB assumes no responsibility for any errors that may appear in this document.

There are many applications of this product. Those responsible for the use of this device must ensure that all the necessary steps have been taken to verify that the applications meets all performance and safety requirements including any applicable laws, regulations, codes, and standards

HMS Industrial Networks AB will under no circumstances assume liability or responsibility for any problems that may arise as a result from the use of undocumented features, timing, or functional side effects found outside the documented scope of this product. The effects caused by any direct or indirect use of such aspects of the product are undefined, and may include e.g. compatibility issues and stability issues.

The examples and illustrations in this document are included solely for illustrative purposes. Because of the many variables and requirements associated with any particular implementation, HMS Industrial Networks AB cannot assume responsibility for actual use based on these examples and illustrations.

### **Intellectual Property Rights**

HMS Industrial Networks AB has intellectual property rights relating to technology embodied in the product described in this document. These intellectual property rights may include patents and pending patent applications in the US and other countries.

#### **Trademark Acknowledgements**

Anybus ® is a registered trademark of HMS Industrial Networks AB.

SIMATIC®, S7-1200® and TIA® are registered trademarks of Siemens AG.

All other trademarks are the property of their respective holders.

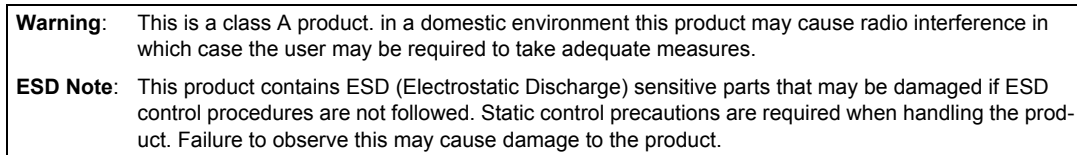

CM CANopen Module for SIMATIC S7-1200 User Manual Rev 1.00 Copyright© HMS Industrial Networks AB Sep 2013 Doc Id HMSI-216-117

# **Table of Contents**

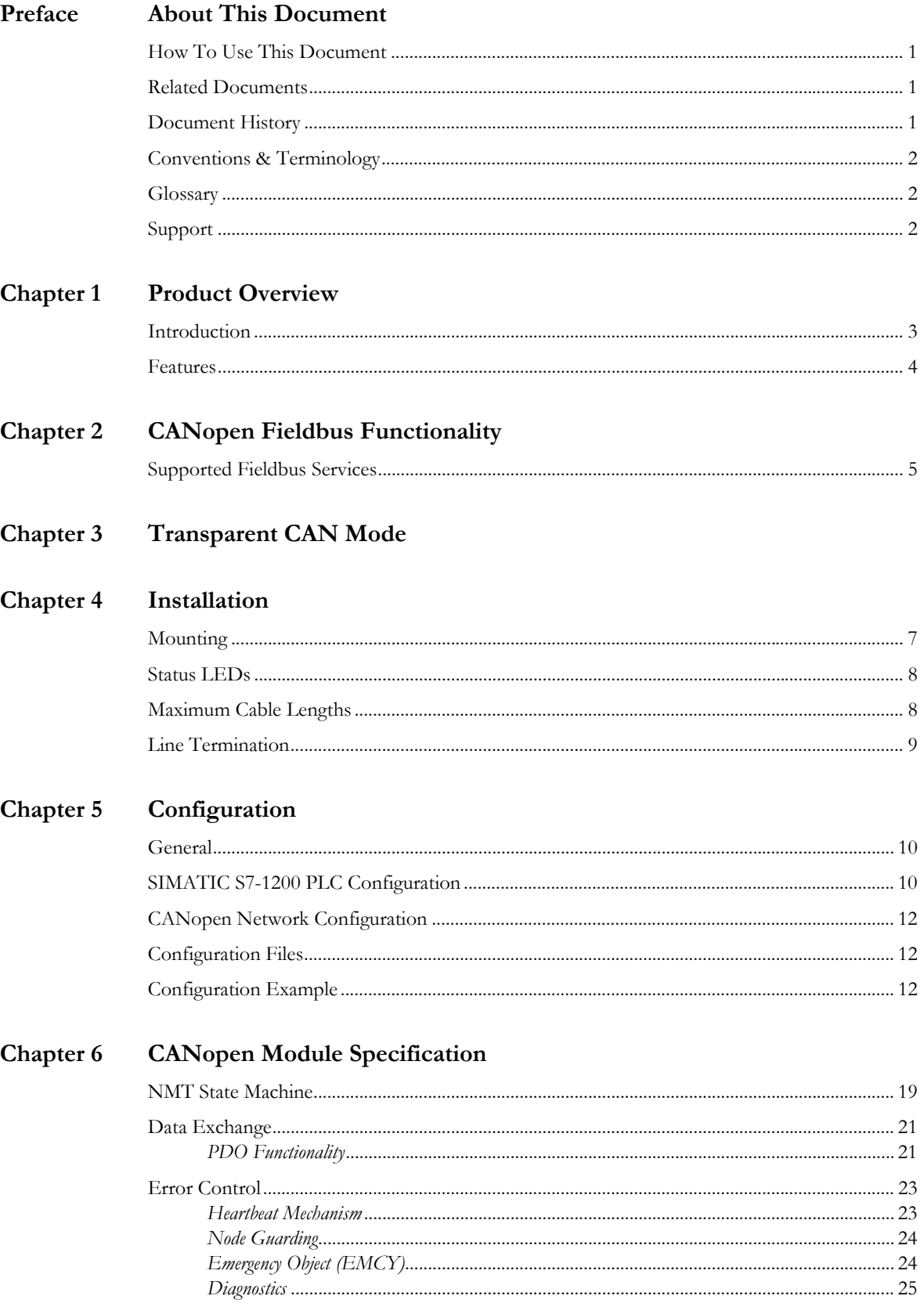

### **Chapter 7** Supported Objects

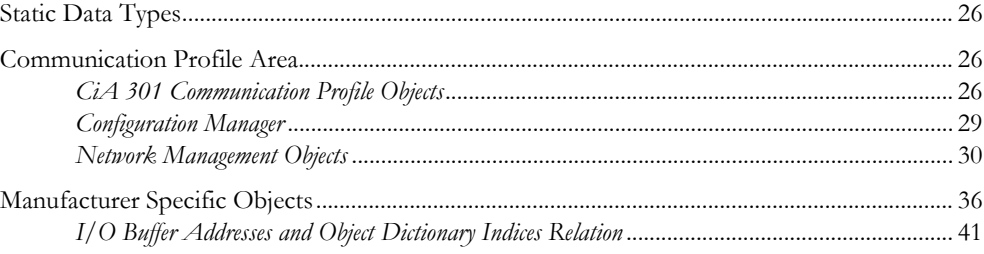

### **Chapter 8** Interface Functions

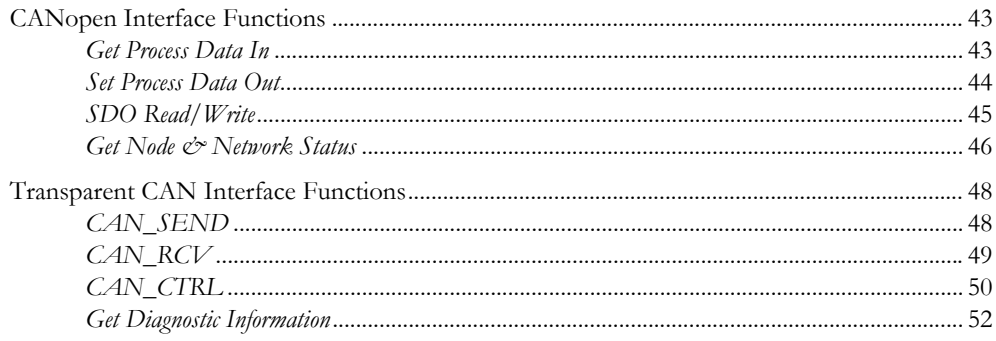

### Appendix A Technical Specification

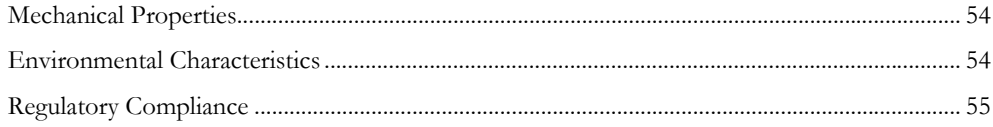

### Appendix B Status LED Timing Diagrams

### Appendix C CANopen Emergency Codes

### Appendix D Error Codes (RET)

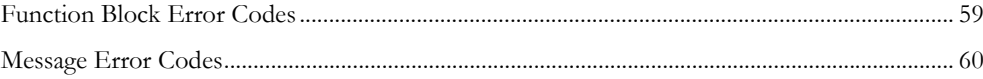

# <span id="page-4-1"></span><span id="page-4-0"></span>**P. About This Document**

## <span id="page-4-2"></span>**P.1 How To Use This Document**

This document contains a general introduction as well as a description of the technical features provided by the CM CANopen Module for SIMATIC S7-1200, including configuration of the device.

The reader of this document is expected to be familiar with PLC and software design, as well as with communication systems in general. The reader is also expected to be familiar with the Microsoft Windows operating system.

## <span id="page-4-5"></span><span id="page-4-3"></span>**P.2 Related Documents**

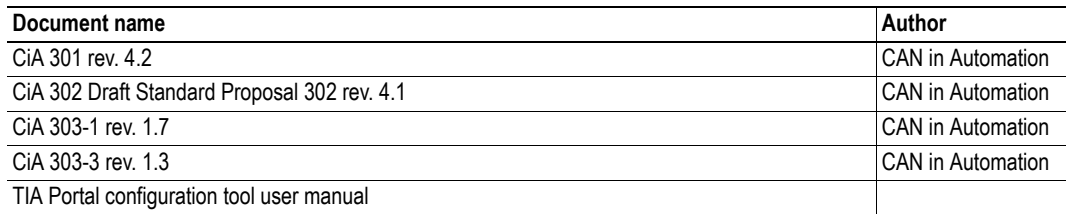

Please visit the support pages at the HMS Industrial Networks web site at www.hms-networks.com/can-for-S7-1200/ for more documents

## <span id="page-4-4"></span>**P.3 Document History**

#### **Summary of Recent Changes ( ... 1.00)**

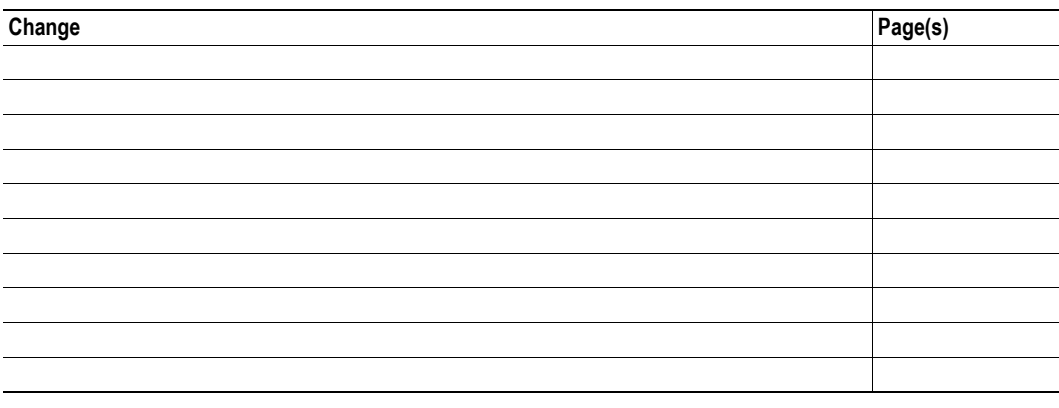

### **Revision List**

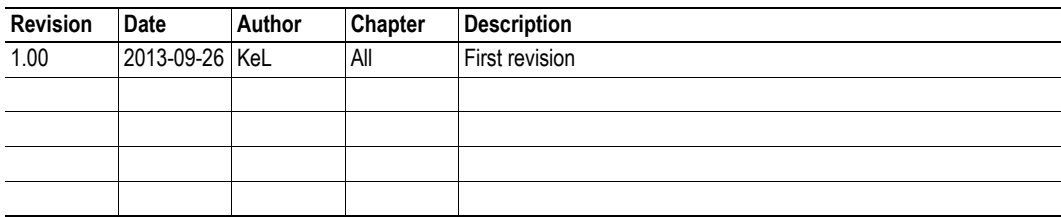

## <span id="page-5-0"></span>**P.4 Conventions & Terminology**

The following conventions are used throughout this document:

- Numbered lists provide sequential steps
- Bulleted lists provide information, not procedural steps
- The term 'user' refers to the person or persons responsible for installing the CM CANopen module in a network.
- Hexadecimal values are written in the format NNNNh, where NNNN is the hexadecimal value.
- Decimal values are represented as NNNN where NNNN is the decimal value
- A byte always consists of 8 bits

## <span id="page-5-1"></span>**P.5 Glossary**

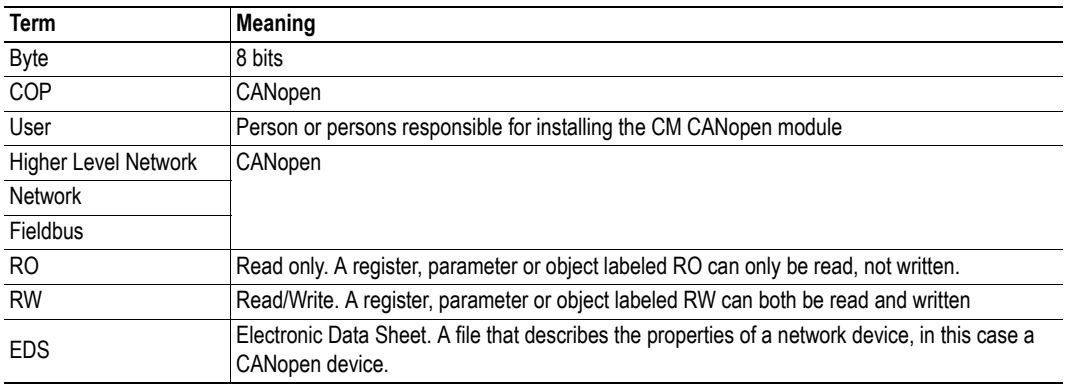

## <span id="page-5-3"></span><span id="page-5-2"></span>**P.6 Support**

For general contact information and where to find support, please refer to the contact and support pages at www.hms-networks.com.

# <span id="page-6-1"></span><span id="page-6-0"></span>**1. Product Overview**

## <span id="page-6-2"></span>**1.1 Introduction**

The CM CANopen Module for SIMATIC S7-1200 is a plug-in IP20 compliant communication module designed to be used as an accessory to a SIMATIC S7-1200 PLC. It provides the user with the possibility to connect a CANopen network to a SIMATIC S7-1200 PLC.

The figure below shows a CM CANopen module attached to a SIMATIC S7-1200 PLC to provide the connection from the PLC to CANopen. In this case the PLC is standalone, but it is possible to connect it to a PROFINET network.

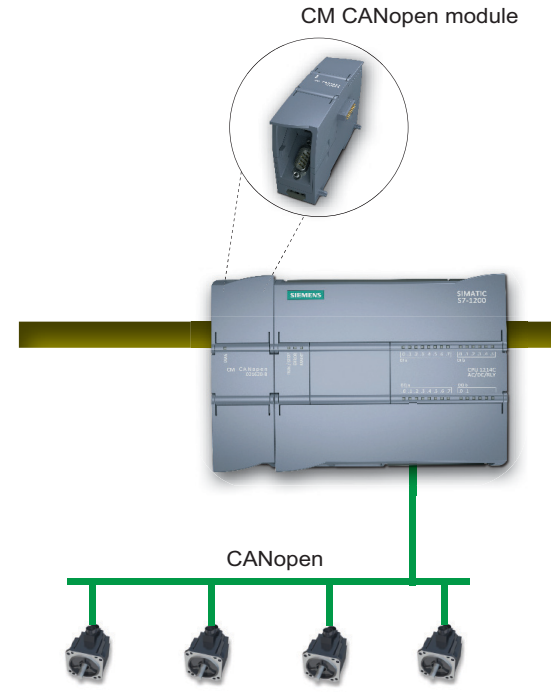

Slave devices on the CANopen network

The CM CANopen Module for SIMATIC S7-1200 can be configured either as a CANopen manager or as a slave, depending on the application. The network and the module are configured using external configuration tools (TIA Portal and CM CANopen Configuration Studio). See ["Configuration" on page 10](#page-13-4).

## <span id="page-7-0"></span>**1.2 Features**

- Powerful CANopen module for SIMATIC S7-1200 PLC.
- 3 modules per CPU can be connected.
- Connects up to 16 CANopen slave nodes per module in manager mode.
- 256 byte input and 256 byte output per module.
- CANopen slave functionality supported.
- 3 LEDs provide diagnostic information on module, network and I/O status.
- The module can be integrated in the hardware catalogue of TIA Portal.
- CANopen configuration via CM CANopen Configuration Studio (external tool).
- Complies to the CANopen communication profile CiA 301 rev. 4.2 and the CiA 302 Draft Standard Proposal rev. 4.1.
- Transparent CAN supported.

# <span id="page-8-1"></span><span id="page-8-0"></span>**2. CANopen Fieldbus Functionality**

The functionality of the CM CANopen Module for SIMATIC S7-1200 is defined by the CANopen CiA 301 rev. 4.2 specification and the CANopen CiA 302 Draft Standard Proposal rev. 4.1. The module can be configured either as a manager or as a slave on the CANopen network.

## <span id="page-8-2"></span>**2.1 Supported Fieldbus Services**

Communication and parameters in the CANopen protocol are built around objects. There are different services available to communicate with the objects and to perform other CANopen tasks like supervising the network. The following message types and objects are implemented in the CM CANopen Module for SIMATIC S7-1200:

- NMT (Network Management)<sup>1</sup> messages trigger the NMT state transitions for the slaves and/ or perform network and device monitoring, as well as handle errors. If the module is configured as a slave, startup is performed by the manager.
- The CMT (Configuration Manager)<sup>[1](#page-8-3)</sup> configures the CANopen devices. This primarily involves PDO parameters and mapping of information. If the module is configured as a slave, the configuration is performed by the manager.
- PDOs (Process Data Objects) are used for I/O communication. There are 64 Receive PDOs and 64 Transmit PDOs implemented in the CM CANopen Module for SIMATIC S7-1200 that each can transfer up to 8 bytes. Supported PDO message types are event driven (COS or timing), Cyclic Synchronous and Acyclic Synchronous
- SDOs (Service Data Objects) are asynchronous data transmission, and are used to access objects without mapping them to an I/O (PDO) connection. Access is provided to all CANopen objects in the module and in the network nodes (manager mode). SDO messages are used to configure the modules and they can transfer more than 8 bytes, which is the upper limit for a PDO. (Expedited Upload/Download Protocol and Normal (Segmented) Upload/Download Protocol are supported)
- A SYNC (Synchronization Object) is used for synchronizing PDO communication. A manager can be either a producer or a consumer of the synchronization. A slave can only be a consumer.
- The Heartbeat Mechanism helps a device to monitor the status of another node. The module can act either as heartbeat producer or consumer or both at the same time.
- The Node Guarding Protocol provides active surveillance of a slave by the manager. Slaves can be configured to expect a node guarding request from the manager.
- An EMCY (Emergency Object) is used for error reporting when a fault has occurred in the module and for reporting when all faults in a module have been cleared.

<span id="page-8-3"></span><sup>1.</sup> Only available when the module is configured as manager.

# <span id="page-9-2"></span><span id="page-9-1"></span><span id="page-9-0"></span>**3. Transparent CAN Mode**

The CM CANopen Module for SIMATIC S7-1200 integrates Transparent CAN 2.0A (11 bit identifiers). With this protocol, the module allows transmission of any CAN frame from the PLC regardless of the overlaying CAN protocol, and is capable of receiving a number of predefined CAN frames from the CAN network. No other functionality is available.

CAN 2.0A is the underlying protocol of CANopen, directly working on the bus. During configuration in TIA Portal, Transparent CAN can be selected in the Options menu. When this configuration is downloaded to the module, the CANopen functionality is not possible to use. If CANopen functionality is to be reactivated, a new configuration from TIA Portal will have to be downloaded. It is not possible to change between CAN and CANopen at runtime.

Each CAN frame is tagged with an identifier. Only received frames with an identifier specified by the function block CAN\_CTRL will be forwarded to the PLC. The data in the frame is then available for the user to interpret. When sending a frame, the user specifies the data and adds a valid identifier before sending it to the module.

To facilitate the use of Transparent CAN, separate PLC function blocks are available<sup>1</sup>. They are described in "Transparent CAN Function Blocks" on page 47. The blocks give the designer of the PLC program the possibility to integrate Transparent CAN functionality (sending, receiving, configuration) into the PLC program, thereby making it possible to implement customer specific CAN protocols.

**Note**: The receive buffer can hold up to 256 unread received messages

<sup>1.</sup> The function blocks can be downloaded from www.hms-networks.com/can-for-S7-1200.

# <span id="page-10-1"></span><span id="page-10-0"></span>**4. Installation**

The mounting and configuration of the CM CANopen Module for SIMATIC S7-1200 is done following these steps:

**1.** Mounting

**2.** Configuring the SIMATIC S7-1200 PLC to use the module (See ["SIMATIC S7-1200 PLC Con](#page-13-5)[figuration" on page 10\)](#page-13-5)

**3.** Setting the parameters of the module (See ["SIMATIC S7-1200 PLC Configuration" on page 10](#page-13-5))

**4.** If in a CANopen operation mode, configuring the CANopen network, including the module (See ["CANopen Network Configuration" on page 12\)](#page-15-3)

The following items are needed to perform the installation:

- TIA Portal V11, SP2 or later
- HSP (configuration file) for the module<sup>1</sup>
- CM CANopen Configuration Studio
- Function blocks (optional)<sup>[1](#page-10-3)</sup>

## <span id="page-10-2"></span>**4.1 Mounting**

The CM CANopen Module for SIMATIC S7-1200 is designed to be connected directly to a SIMATIC S7-1200 PLC.

CANopen connection is provided via a DSUB contact.

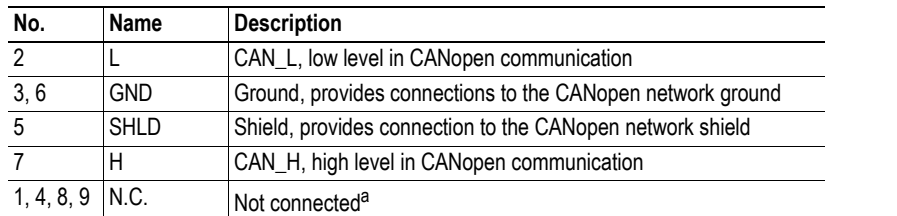

a. To ensure backwards compatibility, these contacts should not be connected.

A new module is configured from scratch, using TIA Portal and CM CANopen Configuration Studio.

See also:

• ["CANopen Network Configuration" on page 12](#page-15-3)

1 5

6 9 (male)

<span id="page-10-3"></span><sup>1.</sup> Can be downloaded from www.hms-networks.com/can-for-S7-1200

## <span id="page-11-2"></span><span id="page-11-0"></span>**4.2 Status LEDs**

Three status LEDs indicate the status of the module as shown in the table below. The DIAG LED is visible on the front of the module and the other two are found behind the lid at the top of the module. The behavior of the LEDs is described in ["Status LED Timing Diagrams" on page 56](#page-59-2)

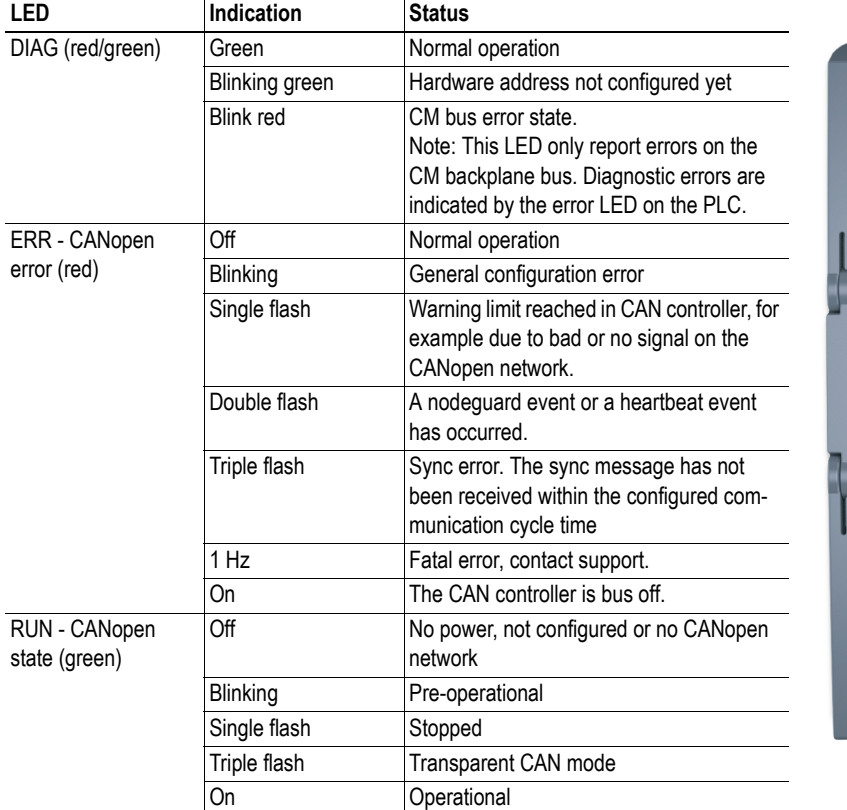

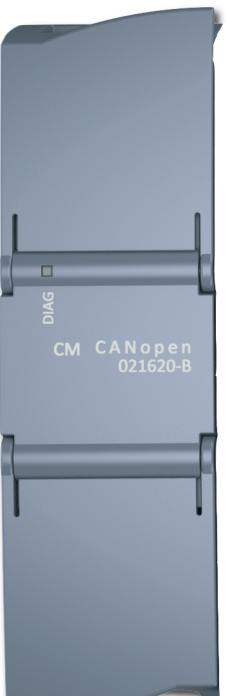

## <span id="page-11-1"></span>**4.3 Maximum Cable Lengths**

When designing the CANopen network, please take into account the maximum cable length for different baud rates.

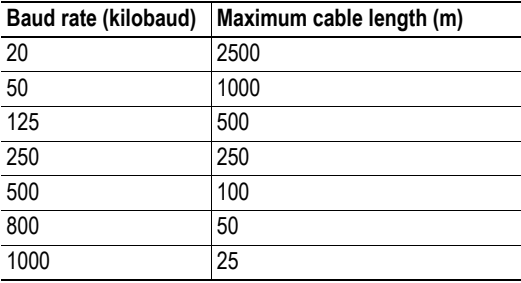

## <span id="page-12-0"></span>**4.4 Line Termination**

To minimize the signal's reflections from the end of the cable, a line termination is needed close to each end of the bus. If the cable you are using is not terminated, connect a line termination between contacts 2 and 7 (CAN\_L and CAN\_H) beneath the slot, where the module is mounted. The impedance of the termination should be 120  $\Omega$  (5%, 1/4 W max.).

# <span id="page-13-4"></span><span id="page-13-1"></span><span id="page-13-0"></span>**5. Configuration**

## <span id="page-13-2"></span>**5.1 General**

Configuration of the SIMATIC S7-1200 PLC to provide connectivity to a CAN/CANopen network, using the CM CANopen Module for SIMATIC S7-1200, can be done in different ways, depending on the application.

The CANopen network, and the behavior of the module on this network, have to be configured using an external CANopen configuration tool on the PC and the configuration is downloaded to the CM CANopen module through the module USB connection.

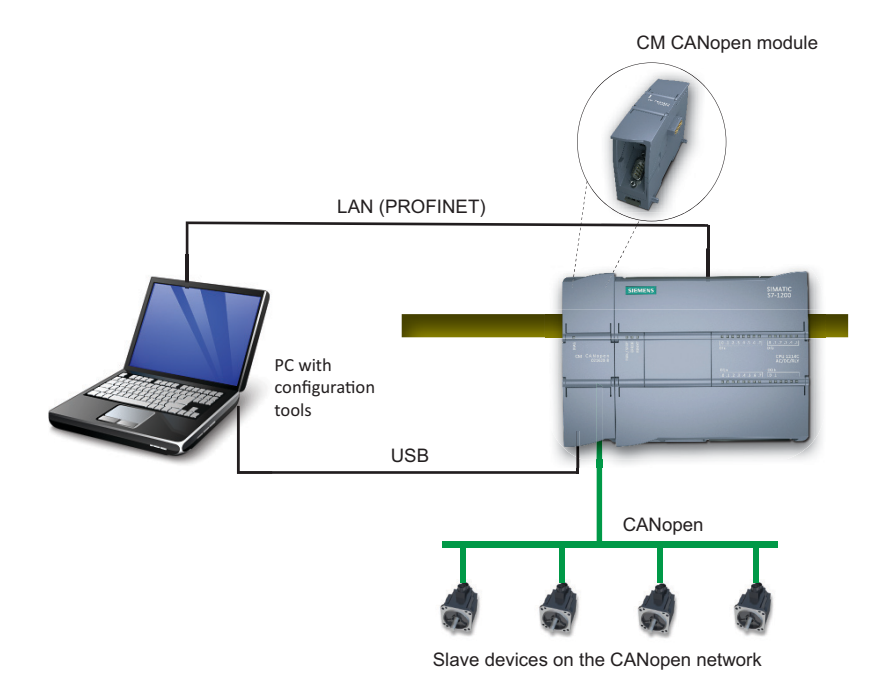

<span id="page-13-5"></span>The module can be configured either as a manager or as a slave, depending on the application.

## <span id="page-13-3"></span>**5.2 SIMATIC S7-1200 PLC Configuration1**

Siemens TIA Portal is used to configure the SIMATIC S7-1200 PLC and the CM CANopen Module for SIMATIC S7-1200. The module can be imported into the tool.

The CM CANopen module offers the SIMATIC S7-1200 PLC access to a CAN/CANopen network, where the CM CANopen module either acts as a Transparent CAN module or acts as a slave or a manager on a CANopen network, depending on the settings in the parameter list. The SIMATIC S7-1200 may act as a PROFINET slave, with another PLC on the PROFINET network as master. If so, the SI-MATIC S7-1200 together with the CM CANopen module can act as a gateway between PROFINET and CANopen.

A example on how to configure the system is given on page [12.](#page-15-2)

<sup>1.</sup> The configuration procedure in TIA Portal is the same for CANopen and CAN networks.

Double-clicking on the CM CANopen Module for SIMATIC S7-1200 in the list of modules in TIA Portal will open a window, where the user can set the values of the module parameters.

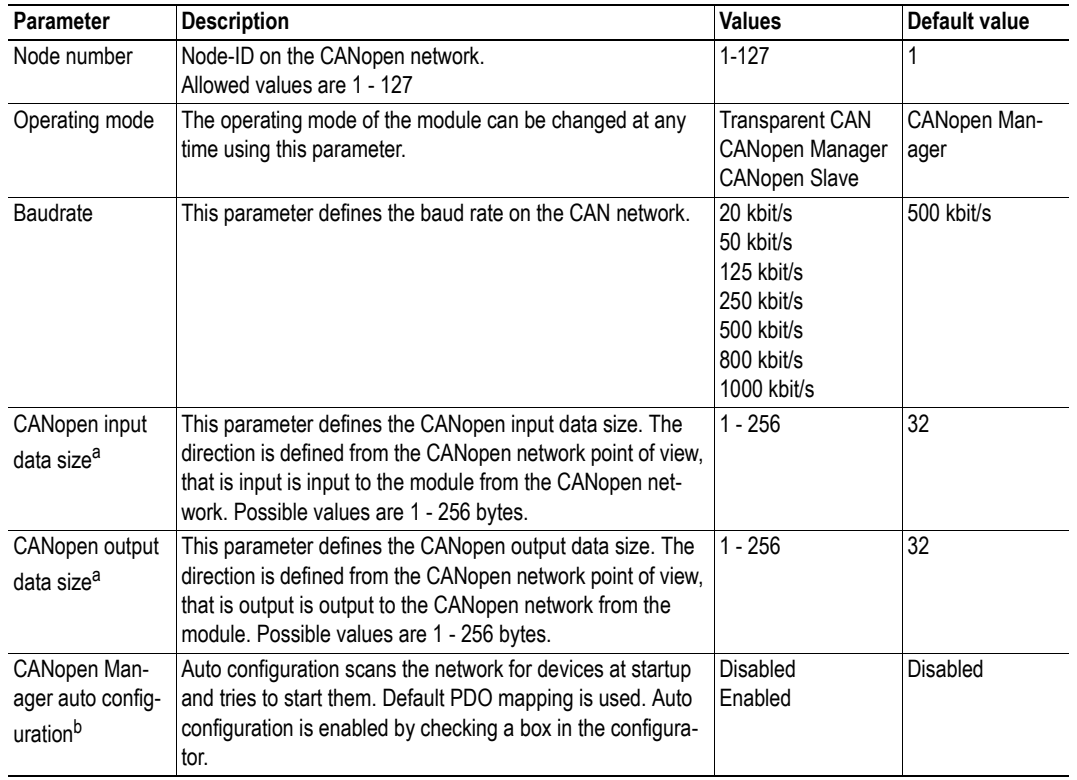

The following parameters, that have to be defined, can be found in the CANopen Interface tab:

<span id="page-14-0"></span>a. Only valid in CANopen mode

b. Only valid in CANopen manager mode

The parameterization is downloaded to the PLC with the HW configuration, using an Ethernet connection.

### <span id="page-15-3"></span><span id="page-15-0"></span>**5.3 CANopen Network Configuration**

An external CANopen configuration tool<sup>1</sup> is used to configure the nodes on the CANopen network. The resulting Concise DCF files are downloaded to the CANopen manager using a USB connection between the PC and the CM CANopen module. At the next startup the CANopen manager will configure the network, if this function was set in the configuration tool during initial configuration.

The CM CANopen Module for SIMATIC S7-1200 can be configured either as a manager or as a slave on the CANopen network. The configuration is decided by the PLC (by the Parameterization values).

## <span id="page-15-1"></span>**5.4 Configuration Files**

The Electronic Data Sheet (EDS) file for the CM CANopen Module for SIMATIC S7-1200 will be automatically installed with the CANopen configuration tool. This file is necessary to perform the configuration of the module on the CANopen network. Updated versions will be available at www.hmsnetworks.com/can-for-S7-1200.

The necessary information for configuring the module with the SIMATIC S7-1200 PLC can be included in TIA portal by installing the HSP  $\text{file}^2$ .

### <span id="page-15-2"></span>**5.5 Configuration Example**

This section gives an example of a TIA Portal configuration of the CM CANopen module from HMS Industrial Networks in combination with the S7-1200 PLC from Siemens. In this example a CPU of type 1214C is used, but the example can be applied to all other PLC types as well. To run this example, the HSP file, that can be downloaded from www.hms-networks.com/can-for-S7-1200, must have been installed.

<sup>1.</sup> Please visit www.hms-networks.com/can-for-S7-1200 or contact HMS support for further information, see ["Support" on page 2](#page-5-3).

<sup>2.</sup> Available for download at www.hms-networks.com/can-for-S7-1200.

**1.** Open the TIA Portal program and start a new project by clicking "Create new project" on the left side of the screen.

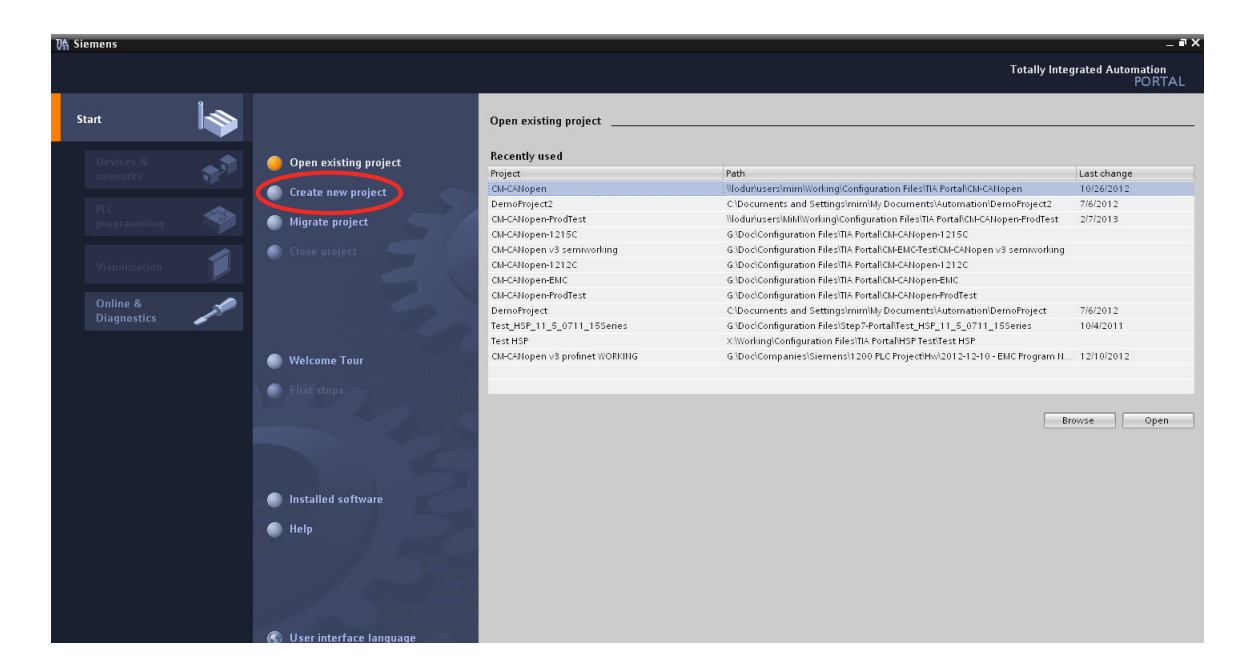

**2.** Enter a name for the project and the path to where the project should be stored, optionally with information like author and descriptive comments. Press "Create".

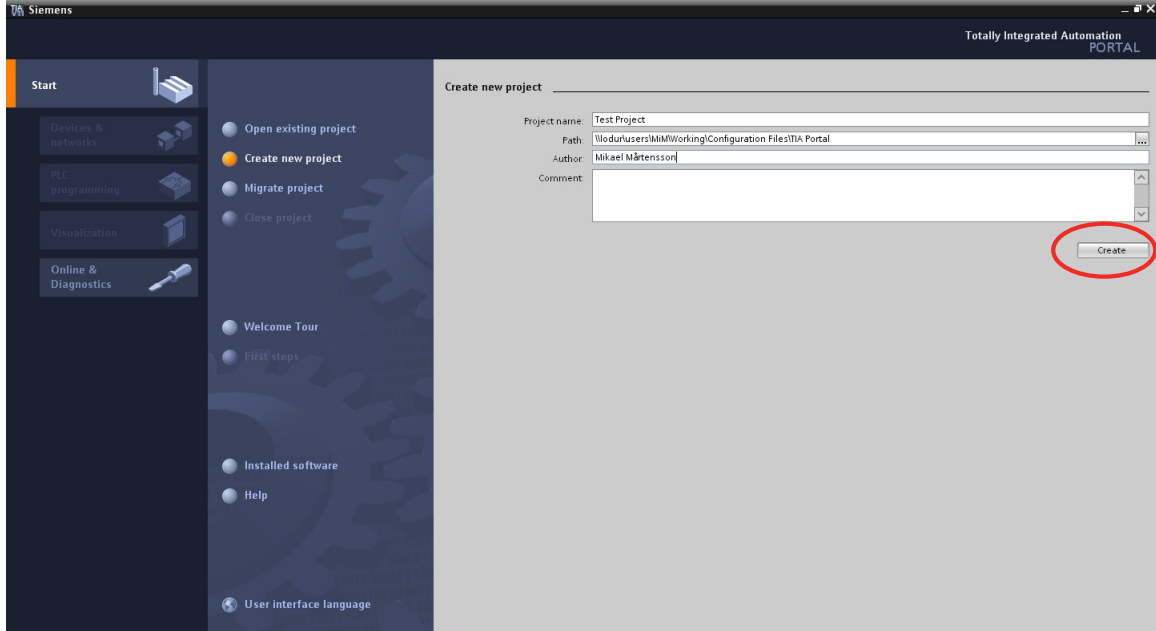

**3.** Select "Devices & networks" to the left and then press "Add new device".

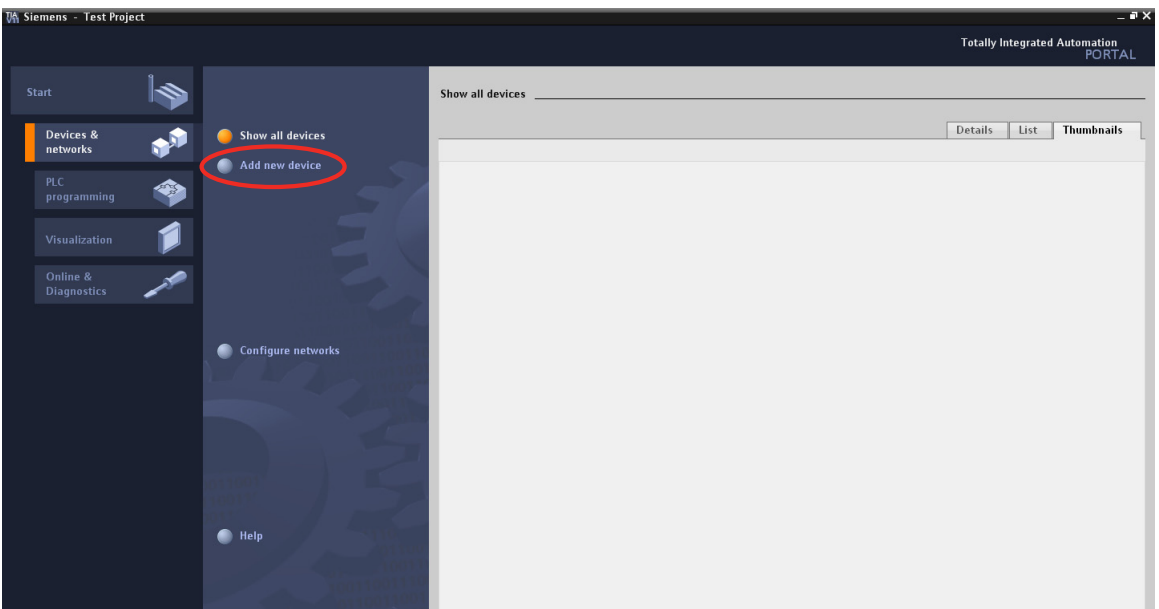

**4.** Select the PLC type used in the configuration. Select correct software version and optionally enter a name for the PLC (default PLC\_1). Press "Add".

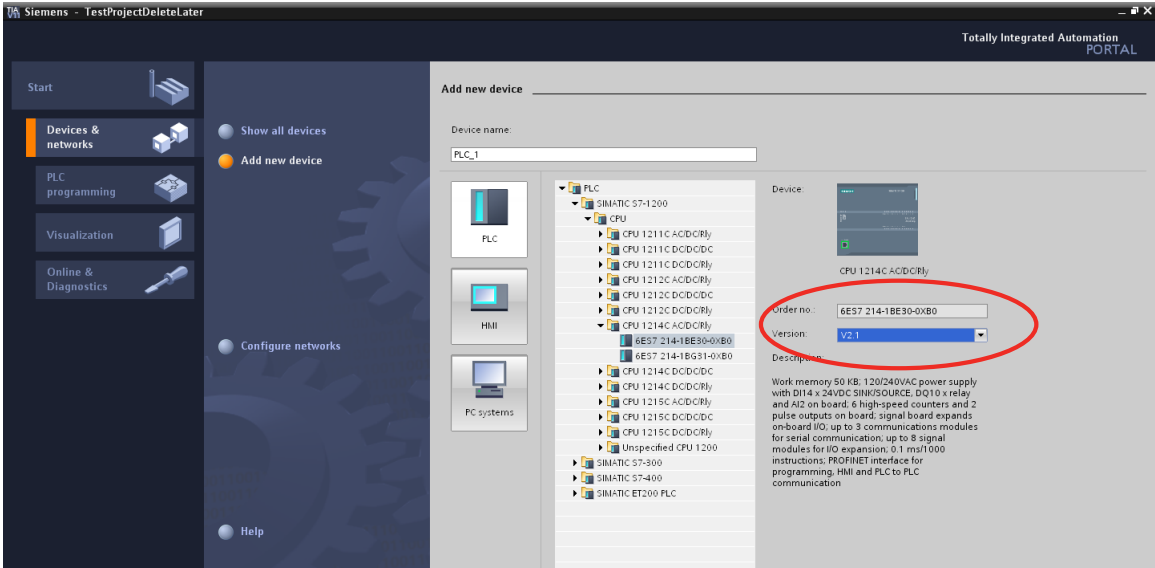

**5.** Select the CM CANopen module in the list as shown in the picture. Drag and drop an instance of the module to the left side of the PLC module.

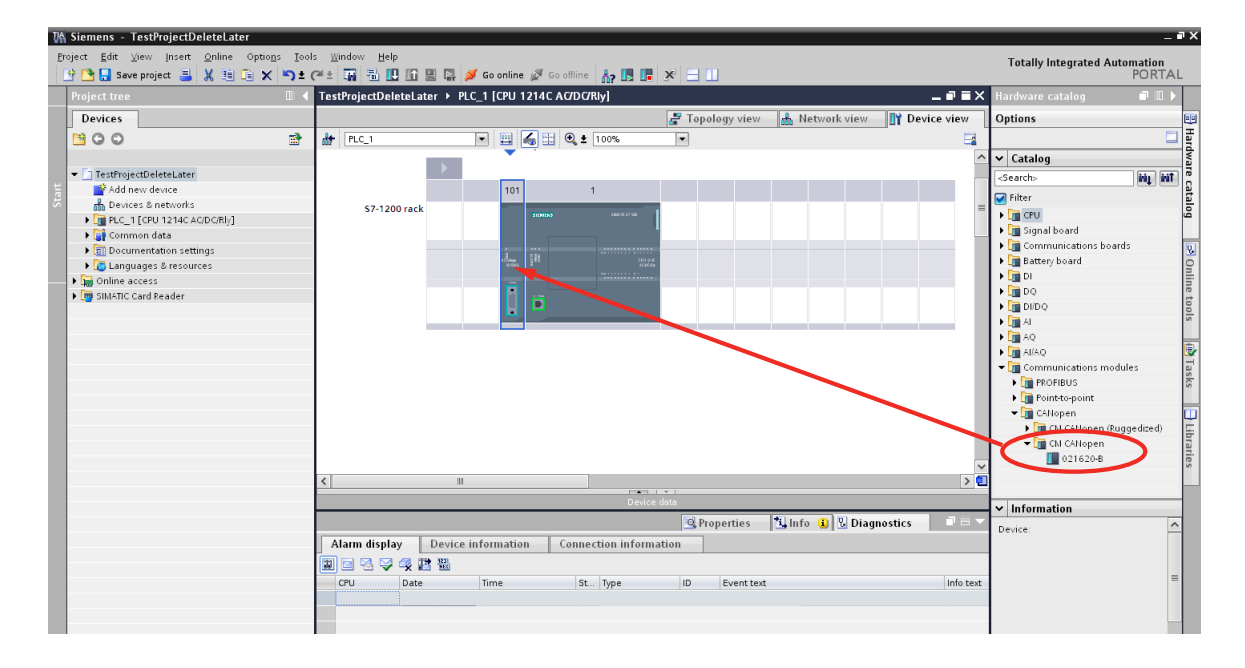

**6.** Double click on the Ethernet connector on the PLC and enter a proper IP address for the PLC.

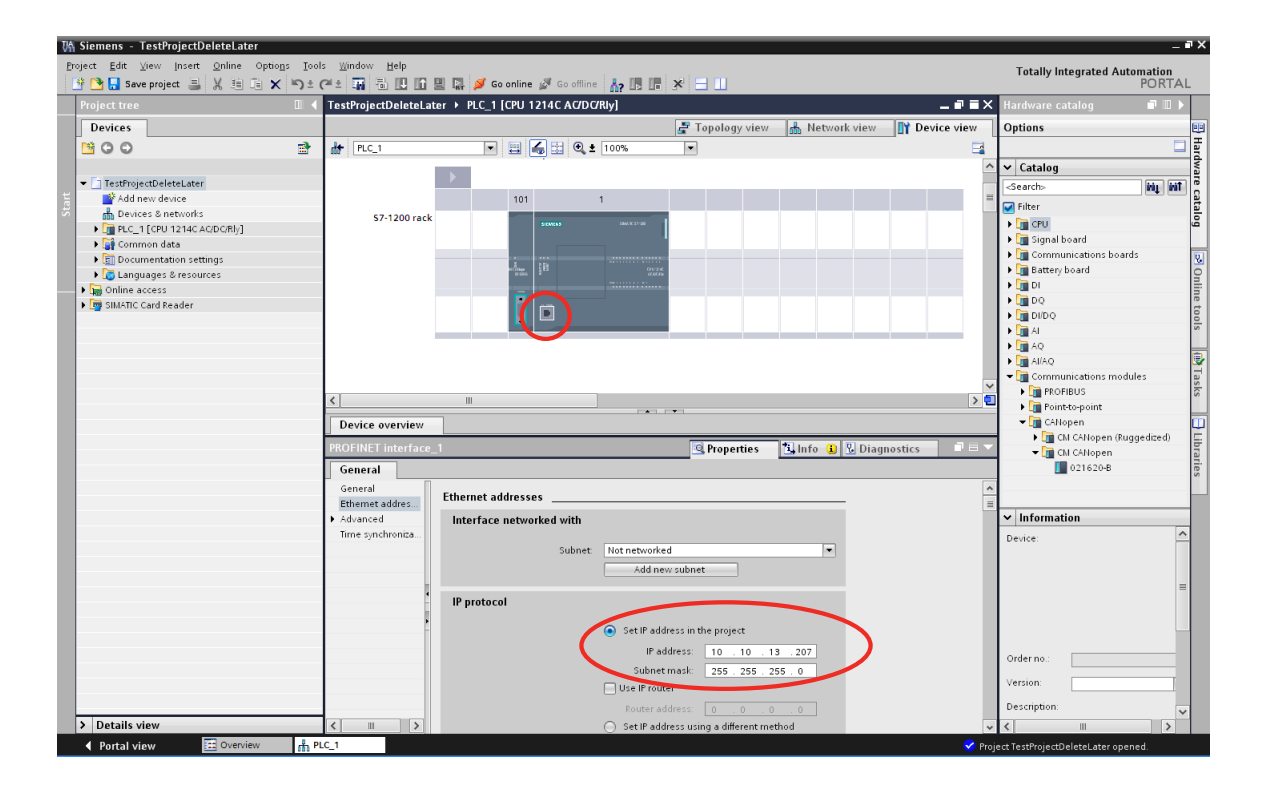

**7.** Double click on the connector of the CM CANopen module and choose the module parameter tab. Enter the values in the parameter list. Please note that these parameters are valid for the module on the CANopen network.

In this example, the CM CANopen module for S7-1200 is configured as a CANopen manager. The node number on the CANopen network is 1. The CANopen baud rate is set to 500 kbit/s and both the input data size and the output data size are set to 32 bytes.

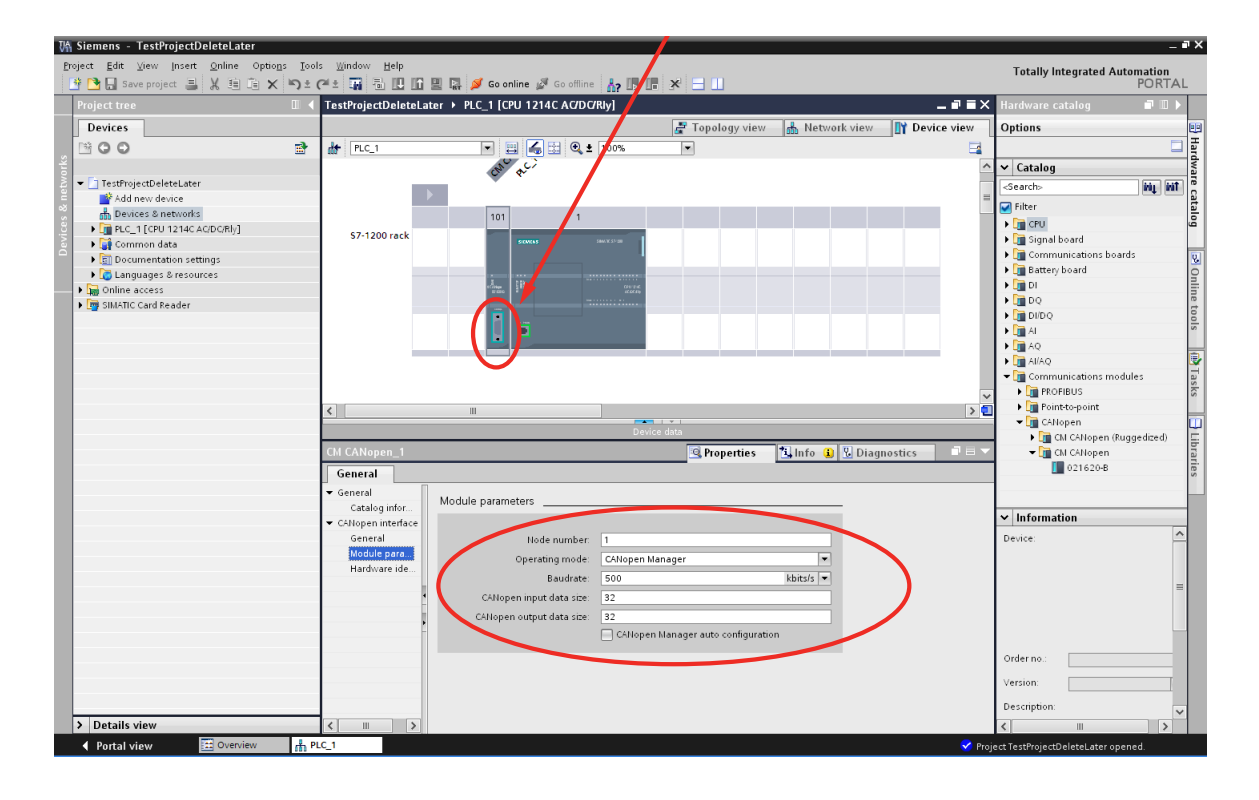

**8.** The configuration is now finalized and can be downloaded to the S7-1200 device. To download the software configuration select the PLC\_1 on the right and choose "Online" > "Download to device". To download the hardware configuration, right-click on the device in the tree and choose "Download to device" > "all".

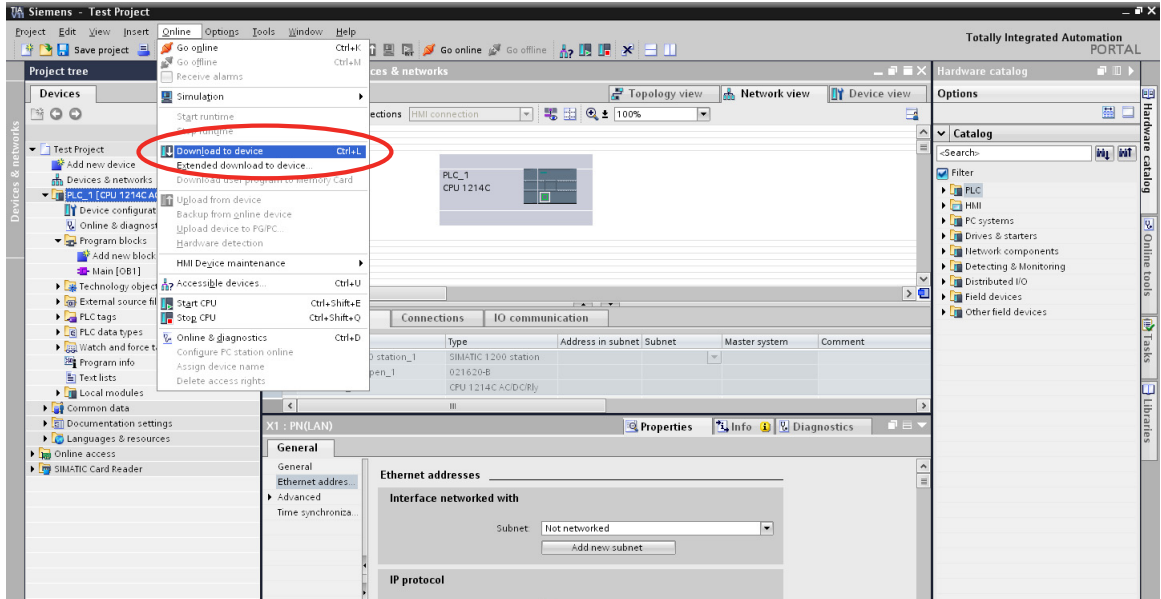

**9.** Select the PG/PC interface you are using (in this example PN/IE) and the Ethernet interface on your PC (in this example Intel 82577...). If the IP address, entered earlier, is found on the network press "Load" to download to your device. If not, select the correct device from the list available in the "Accessible devices in target subnet" window. If the device is on another subnet, and not available in this window, the check box "Show all accessible devices" will have to be checked.

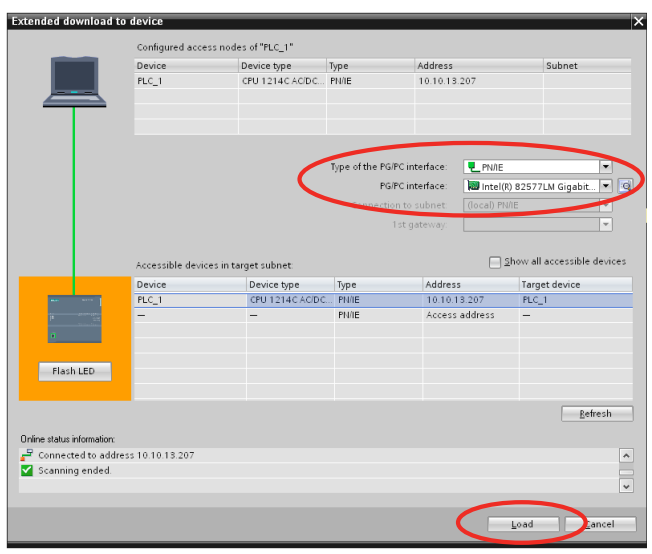

**10.**If the download was successful the following screen will appear asking if the PLC should start. Press Finish and the PLC will start running the empty program that was downloaded.

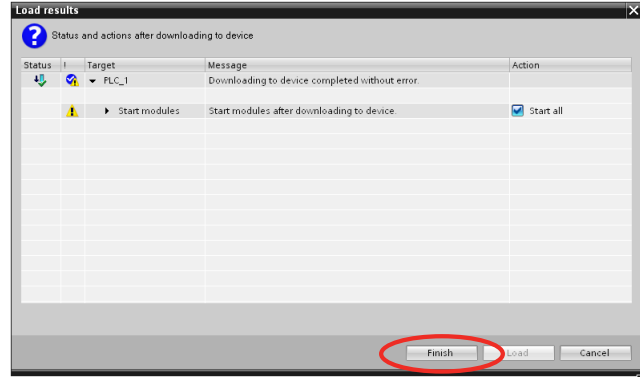

**11.** The configuration of the module is now finished and the PLC programming can start.

#### **Configuration of the CANopen network**

The configuration of the CANopen network, including the CM CANopen Module for SIMATIC S7- 1200, is done separately with CM CANopen Configuration Studio.

**Important**: Before downloading the configuration to the CANopen network, make sure that the PLC is set to STOP!

- **1.** Open CANopen configuration tool.
- **2.** Add nodes to CANopen network.
- **3.** Configure each node with the necessary parameters.
- **4.** Check that there is no conflict between the parameters downloaded from the CANopen configuration tool and the parameters set up with TIA Portal, regarding operation mode and process data size.
- **5.** Download the configuration to the CANopen manager as Concise DCF-files. The configuration is automatically stored locally in nonvolatile memory.

Please consult the user manual for the configuration tool for details and/or contact HMS support, see ["Support" on page 2.](#page-5-3)

## <span id="page-22-1"></span><span id="page-22-0"></span>**6. CANopen Module Specification**

## <span id="page-22-2"></span>**6.1 NMT State Machine**

The function of the CM CANopen Module for SIMATIC S7-1200 can be described as a state machine with four states.

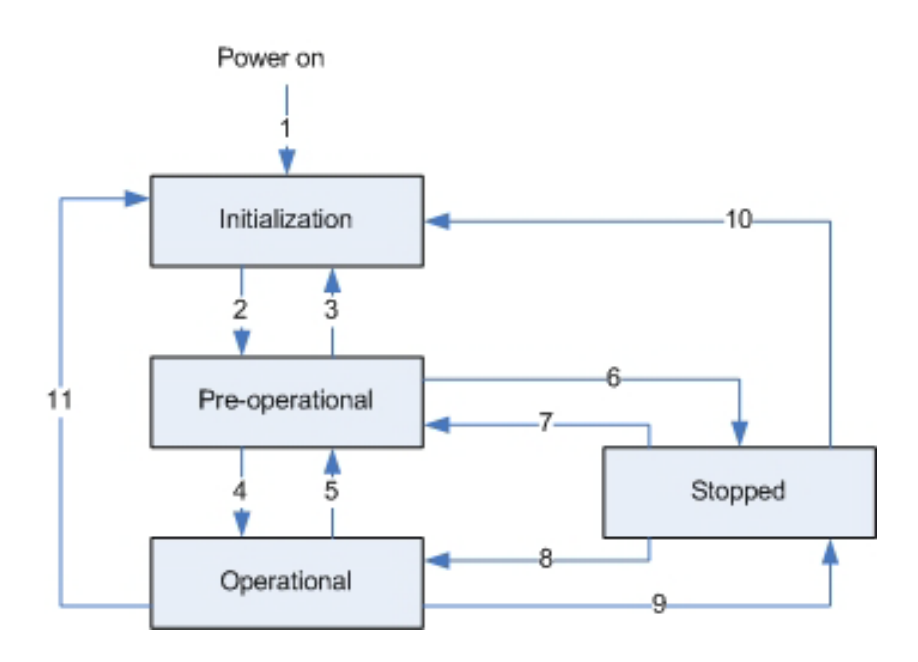

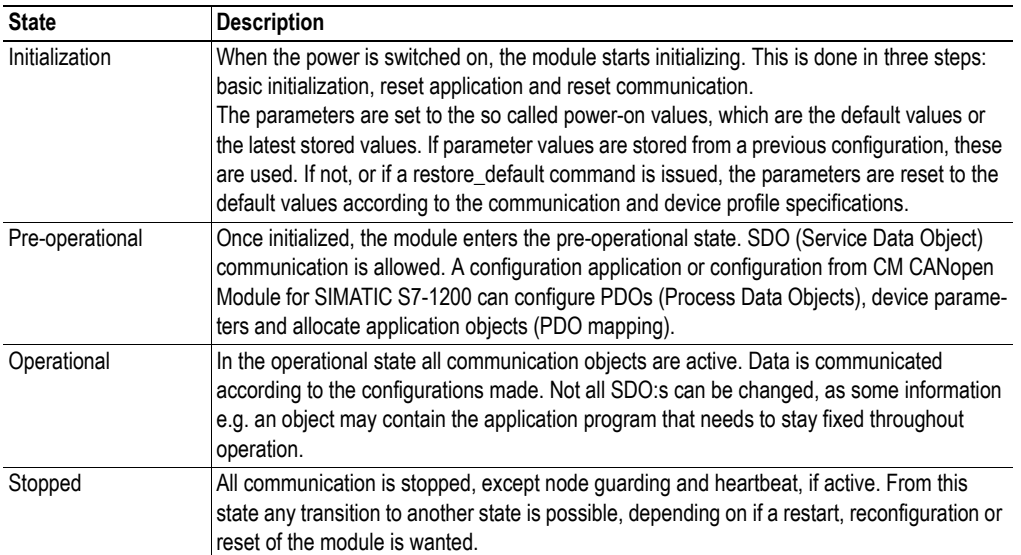

The module changes states upon reception of a request from the CANopen network, a hardware reset or following a change in the PLC RUN/STOP state.

If the CM CANopen Module for SIMATIC S7-1200 is configured as a CANopen manager, the transitions are initiated from the PLC. The module will either enter PRE-OPERATIONAL state or OPER-ATIONAL state directly, depending on the configuration downloaded from TIA Portal to the PLC.

The module can not enter the state STOPPED when transitions are initiated from the PLC.

If the module is configured as a slave its behavior is controlled by a CANopen manager on the network by the use of NMT telegrams. If the connection to the manager is lost, though, the module sends an emergency code (FFA0h) and enters PRE-OPERATIONAL state.

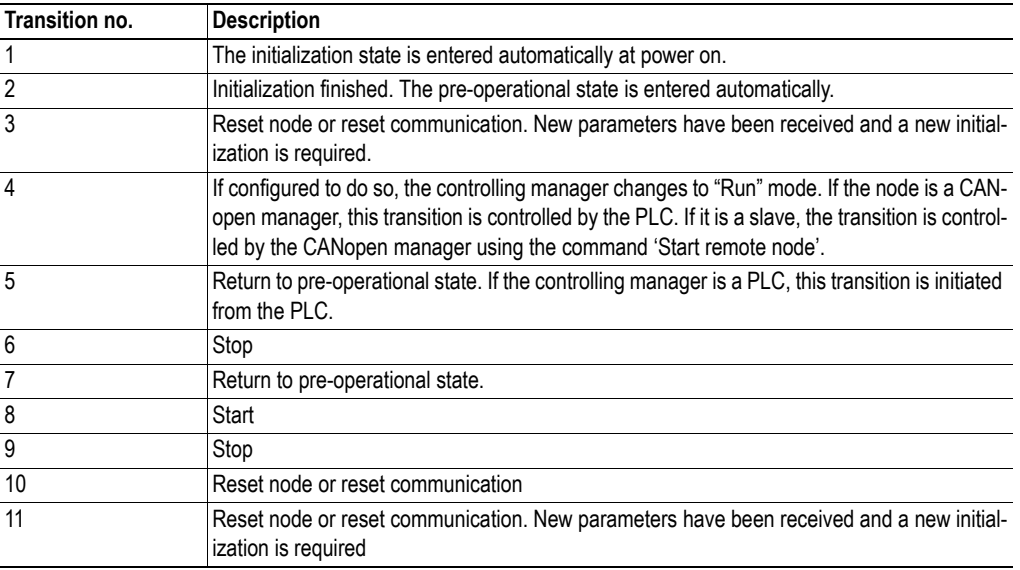

**Note**: At a STOP from the PLC, the data last received is stored in the CM CANopen module. When the PLC issues a RUN the stored data is sent on the CANopen bus. The behavior of the module is the same if the connection is lost with the PLC on PROFINET.

### <span id="page-24-0"></span>**6.2 Data Exchange**

Process data is read and written using function blocks, see ["Get Process Data In" on page 43](#page-46-4) and ["Set](#page-47-1)  [Process Data Out" on page 44.](#page-47-1)

### <span id="page-24-1"></span>**6.2.1 PDO Functionality**

Real-time data transfer is performed by means of PDOs (Process Data Objects). The PDOs are linked to entries in the Device Object Dictionary and provide the interface to the application objects. Number and length of PDOs in a device are node specific and have to be configured by the CANopen configuration tool.

PDOs are used both for data transmission and reception, using so called Transmit-PDOs (TPDOs) and Receive-PDOs (RPDOs). Each PDO corresponds to two entries in the Device Object Dictionary. The PDO parameter object holds information on the COB-ID, the transmission type etc. On recognition of the COB-ID the corresponding PDO mapping object can be identified, to make it possible to transmit/receive data to/from the correct object in the device. The default settings for the mapping can be changed during configuration.

#### **Default PDO Mapping Scheme for Slave Mode<sup>1</sup>**

The module features a simple default mapping scheme with 4 TPDOs and 4 RPDOs.

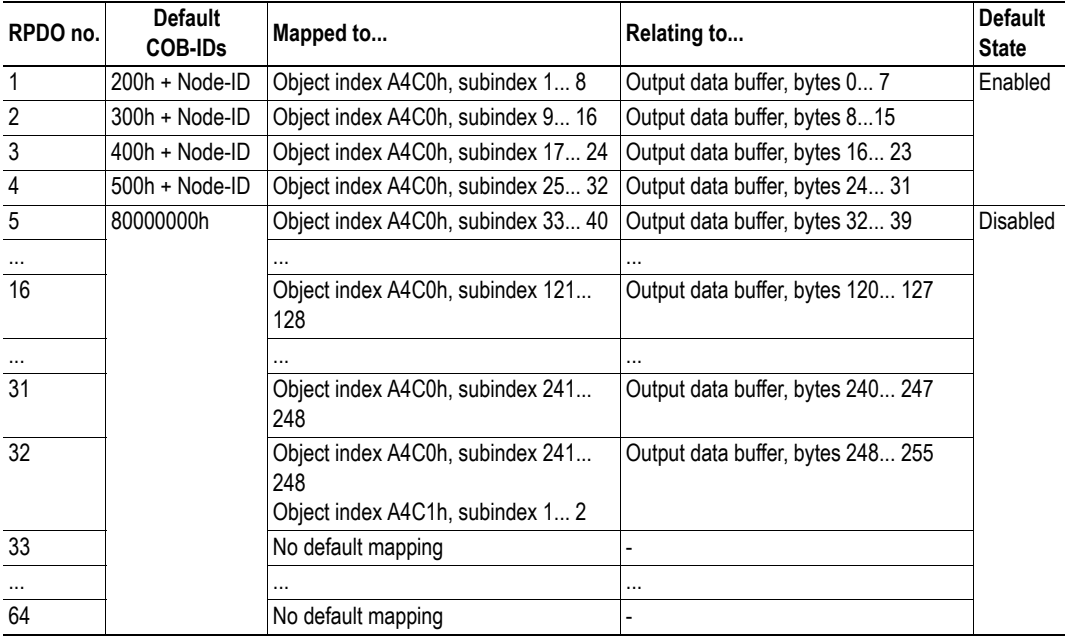

**• RPDO**

<sup>1.</sup> There is no default mapping for master mode.

#### **• TPDO**

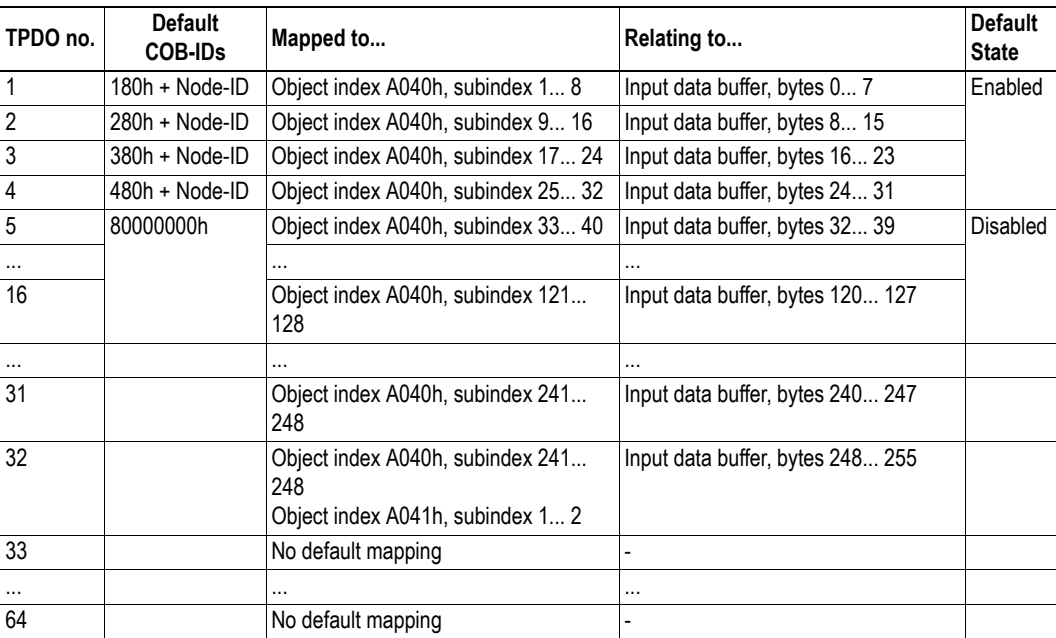

#### <span id="page-26-2"></span>**RPDO Transmission Types**

RPDOs can be received either in synchronous or asynchronous mode. A synchronization (SYNC) object is transmitted periodically by a synchronization producer, located either in the CM CANopen Module for SIMATIC S7-1200 or in another node on the CANopen network. The data in synchronous RPDOs are not transferred to the SIMATIC S7-1200 PLC until after the next SYNC object is received. Asynchronous RPDOs will be transferred to the SIMATIC S7-1200 PLC at reception.

The transmission type parameter of a RPDO specifies the triggering mode.

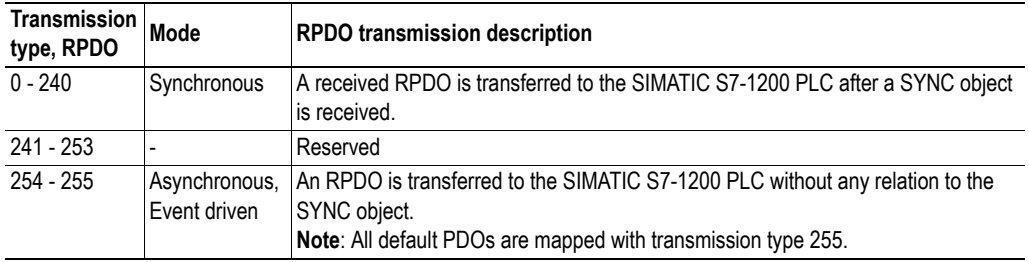

#### <span id="page-26-3"></span>**TPDO Transmission Types**

TPDOs can be transmitted either in synchronous or asynchronous mode. A synchronization (SYNC) object is transmitted periodically by a synchronization producer, located either in the CM CANopen Module for SIMATIC S7-1200 or in another node on the CANopen network. Synchronous TPDOs are transmitted within a pre-defined time-window immediately after a configured number of SYNC objects, either always or after a CoS (Change of State event). Asynchronous TPDOs can be transmitted at any time, triggered by a CoS or a cyclic period set in the Event Timer.

The transmission type parameter of a TPDO specifies the transmission mode as well as the triggering mode.

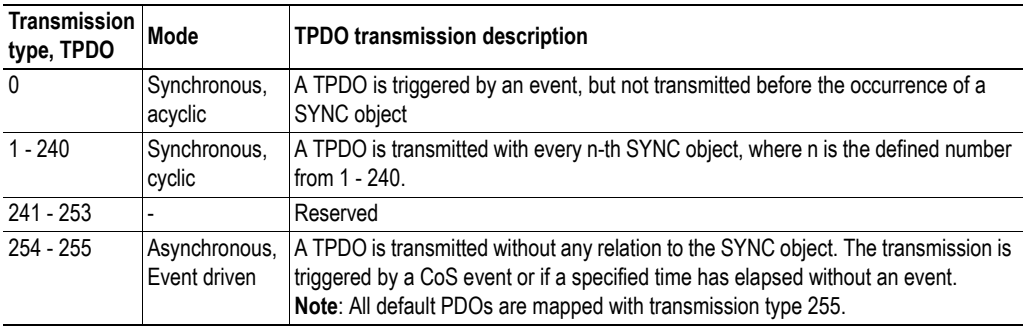

### <span id="page-26-4"></span><span id="page-26-0"></span>**6.3 Error Control**

Different mechanisms exist to monitor the network. At an error event from any of these, the active I/O data is frozen, as no new data will be available.

#### <span id="page-26-1"></span>**6.3.1 Heartbeat Mechanism**

The Heartbeat Mechanism is used to monitor the nodes in the network and verify that the nodes are available. A heartbeat producer periodically sends a message. The data part of the frame contains a byte indicating the node status. The heartbeat consumer reads these messages. If a message fails to arrive within a certain time limit (defined in the object directory of the devices, object 1016h, [page 27](#page-30-0)), a heartbeat event is triggered by the consumer. The ERROR LED on the front of the CM CANopen Module for SIMATIC S7-1200 will indicate the event and a diagnostic error will be logged to the SIMATIC S71200 PLC. If the module is configured as a slave, it will react according to the settings in object 1029h. If it is in OPERATIONAL state, it will thus go to PRE-OPERATIONAL state and wait for the user to take action. If it is in manager mode it will take action according to the settings in the manager objects.

The CM CANopen Module for SIMATIC S7-1200 can act as both heartbeat consumer and as heartbeat producer.

### <span id="page-27-2"></span><span id="page-27-0"></span>**6.3.2 Node Guarding**

When using this mechanism NMT Master transmits guarding requests. If an NMT Slave has not responded within a defined time span (node lifetime) or if the communication status of the slave has changed, the master takes appropriate action according to its configuration. In case of the CM CANopen Module for SIMATIC S7-1200 being the master, the PLC will be informed about the disappearance of the slave on the CANopen network. Any data to or from the disappeared slave will be frozen.

If Life guarding (the slave guards the master) is supported, the slave uses the guard time and lifetime factor from its Object Dictionary to determine the node lifetime. If the slave does not receive a guarding request within its lifetime, a node guard event is registered. The ERROR LED on the front of the CM CANopen Module for SIMATIC S7-1200 will indicate the event and a diagnostic error will be logged on the channel diagnostics.

If the guard time or the lifetime factor are 0 (default), the slave does not guard the master. The guarding can be initiated at boot-up or later.

**Note 1**: If heartbeat is enabled, node guarding is disabled.

**Note 2**: When node guarding is used for master supervision, a GuardTime and a RetryFactor is set for each node in its slave assignment object, see ["NMT Slave Assignment, 1F81h" on page 32.](#page-35-0)

### <span id="page-27-1"></span>**6.3.3 Emergency Object (EMCY)**

The Emergency Object is used for error reporting on the CANopen network when a fault has occurred and for reporting when all faults in a module have been cleared. The error codes are saved in a list in the Communication Profile Object 1003h, see [page 26](#page-29-5) and a message is produced on the CANopen network. A list of emergency error codes, that can be produced by the module, is available in ["CANopen](#page-60-2)  [Emergency Codes" on page 57](#page-60-2)

### <span id="page-28-0"></span>**6.3.4 Diagnostics**

When an event or alarm is generated by the CM CANopen module, the device alarm code 1Ah (external error) is transmitted and will trigger an interrupt in the PLC user program. This interrupt indicates that there is an alarm/event to be polled out from the module. Using the interface function Get Node & Network Status (CANopen mode) or Get Diagnostic Information (Transparent CAN mode) information about the alarm/event can be polled out from the module. For more information, see ["Get Node](#page-49-1)  [& Network Status" on page 46](#page-49-1) and ["Get Diagnostic Information" on page 52.](#page-55-1)

# <span id="page-29-1"></span><span id="page-29-0"></span>**7. Supported Objects**

The following sections describe the CANopen objects, according to CiA 301 and CiA 302, implemented within the module and described in the EDS file.

## <span id="page-29-2"></span>**7.1 Static Data Types**

According to CiA 301.

## <span id="page-29-3"></span>**7.2 Communication Profile Area**

### <span id="page-29-4"></span>**7.2.1 CiA 301 Communication Profile Objects**

The table below shows the objects according to CANopen specification CiA 301 rev. 4.2.

<span id="page-29-5"></span>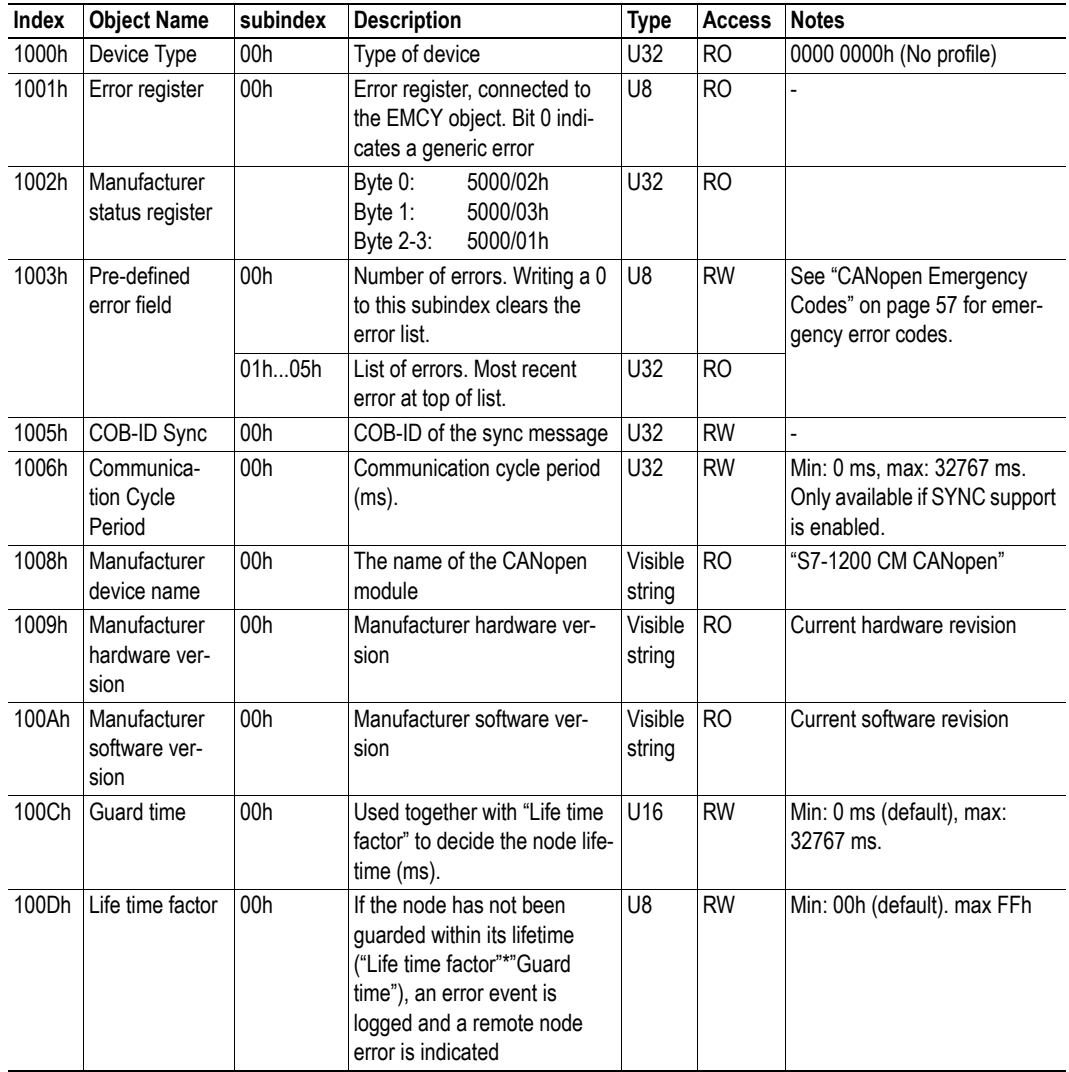

<span id="page-30-0"></span>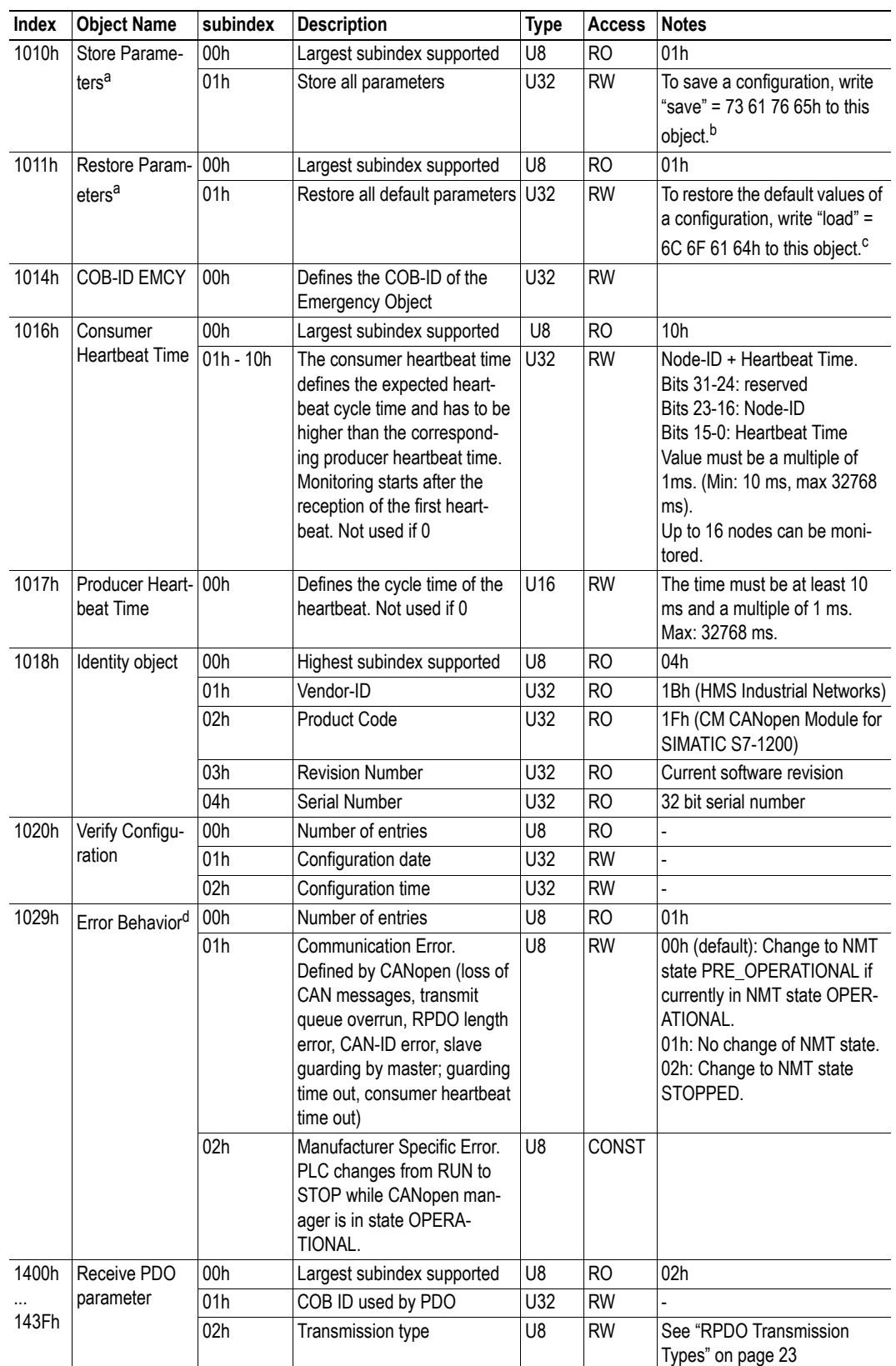

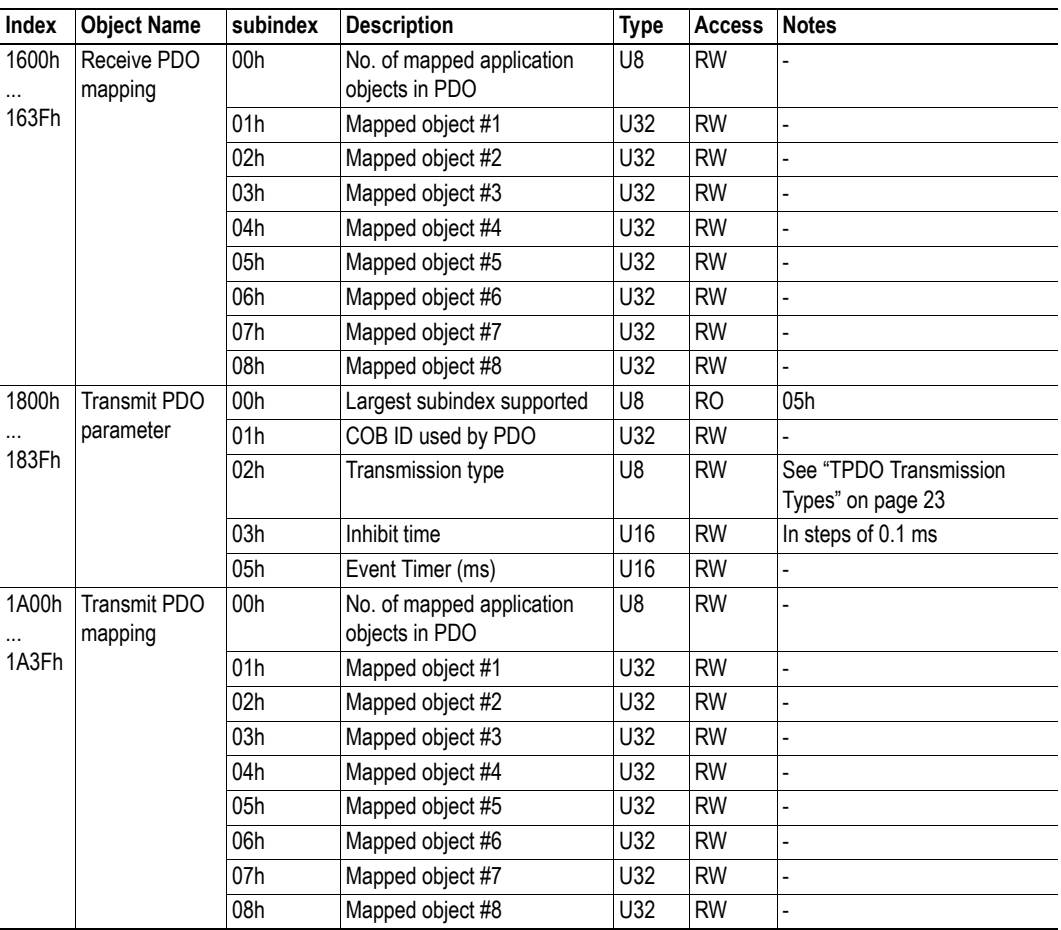

a. Relevant only for communication parameters

b. If entered manually, the bytes should be entered in reversed order: 65 76 61 73h.

c. If entered manually, the bytes should be entered in reversed order: 64 61 6F 6C.

d. Only valid in slave mode.

### <span id="page-32-0"></span>**7.2.2 Configuration Manager**

CiA 302 part 3: Configuration and program download

#### **Network Configuration Objects**

Configuration of the manager and the slaves can be done using concise device configuration files. The configuration is stored in the manager by writing to object 1F22h. The nodes are configured either when the module (in manager mode) is booted or when a request to boot a slave is sent to object 1F25h.

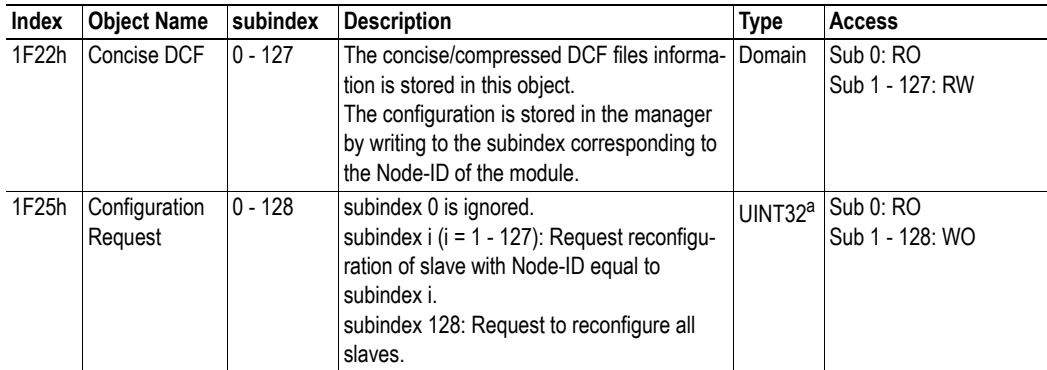

a. To configure the slave with Node-ID i, write "conf" = 63 6F 6E 66h to this object (1F25h, subindex i)

 If an error occurs during configuration of a mandatory node or a detected optional node, an emergency object, with the code FF30h, with either error code 1 or 4 will be sent. Diagnostics (error code 9) will be set and the specified node will not be set to Operational.

See also ...

• ["Error Control" on page 23](#page-26-4)

#### **Check Configuration**

The Configuration Manager (CMT) compares signature and configuration with the value from the DCF to decide if a reconfiguration of a CANopen slave device is to be performed or not. The comparison values are stored by the Configuration Manager in these objects:

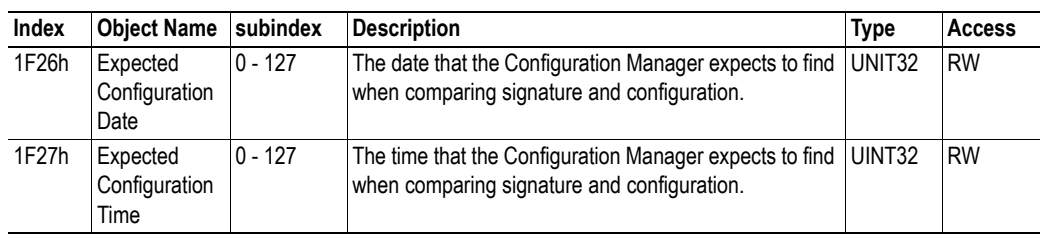

### <span id="page-33-0"></span>**7.2.3 Network Management Objects**

The NMT master controls the states of the connected network participants, the NMT slaves. It monitors the devices and reports to the application, for example if an NMT slave fails. Please refer to the CANopen specification, see ["Related Documents" on page 1](#page-4-5). In more complex systems several devices are able to perform as master, which means that the configuration must have an entry defining which device will act as master.

Once configured, the objects carry all information needed for the module to act on the network and the application does not need to be accessed to obtain this information. This results in a substantial reduction of the overall implementation and maintenance effort when implementing multiple applications.

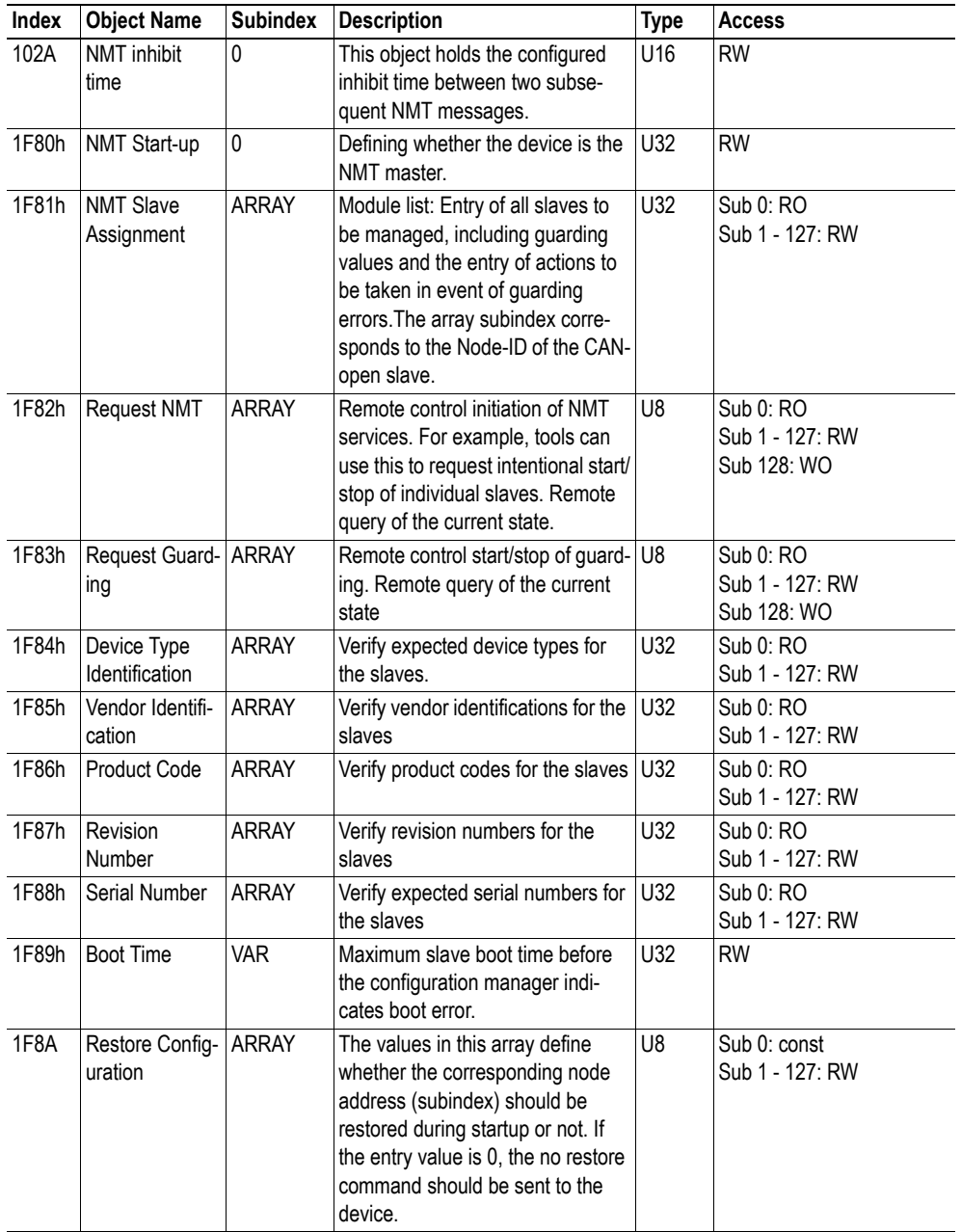

#### <span id="page-34-0"></span>**NMT Start-up, 1F80h**

This object configures the startup behavior of the device, and how it will manage the slaves. If the module is set up as an NMT master in TIA Portal hardware configuration, the module will enable the master functionality by forcing bit 0 and bit 2 in this object to TRUE. If there is an attempt to set bit 0 and bit 2 to different values from the CANopen bus, an error response is received.

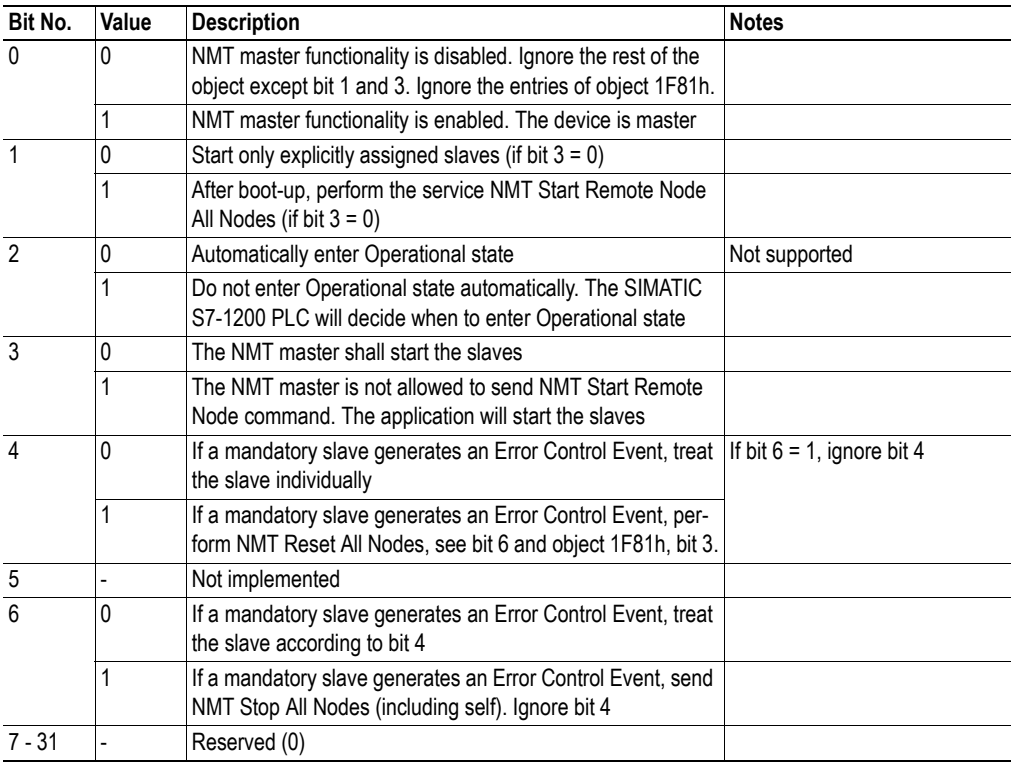

#### <span id="page-35-1"></span><span id="page-35-0"></span>**NMT Slave Assignment, 1F81h**

This object defines which slaves the master should monitor, control and/or configure. One entry is made for each assigned slave, with the subindex corresponding to the slave's Node-ID.

#### **Byte 0**

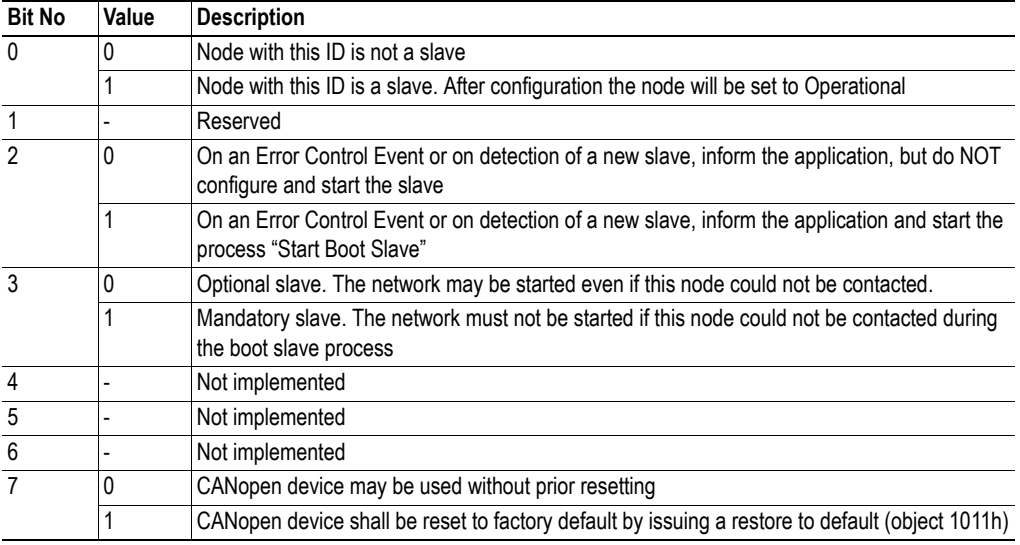

#### **Byte 1**

8 bit value for the RetryFactor

#### **Byte 2... 3**

16 bit value for the GuardTime

If a slave does not answer, the master will retry the request RetryFactor-1 times with an interval of GuardTime. Guarding will be performed only if non-zero values are entered for RetryFactor and Guard-Time.

See also ...

• ["Node Guarding" on page 24](#page-27-2)

#### **Request NMT, 1F82h**

Each node on the CANopen network can be controlled individually from the PLC by sending this object. The subindex indicates what nodes the request affects:

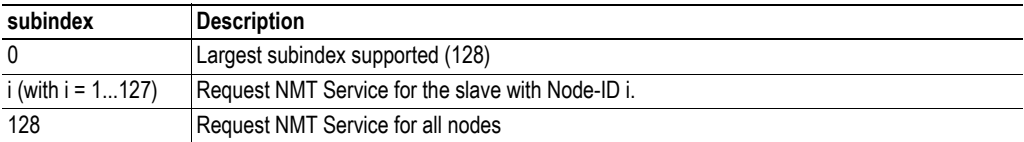

The desired state is given as a numeric value when writing to or reading from the local object dictionary:

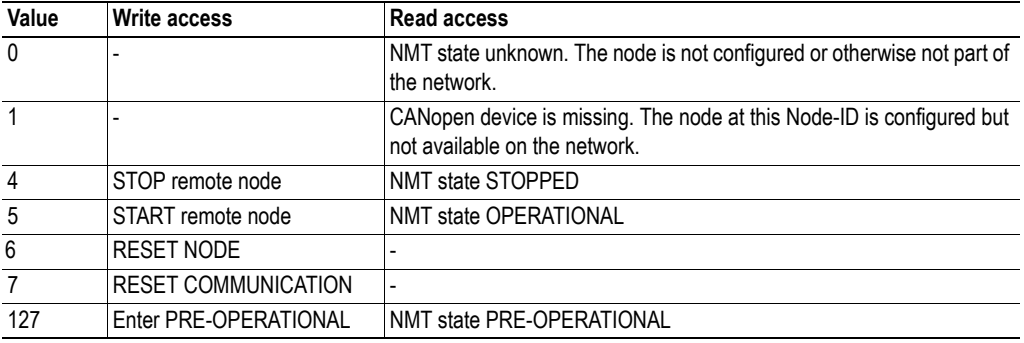

The entire network can be started with one command (subindex 128)

#### **Examples**

- Node 5 should be transferred to the OPERATIONAL state: An SDO write access with the value 5 is executed to object 1F82h subindex 5 in the local object dictionary.
- All the nodes in the network should be transferred to the PRE-OPERATIONAL state: An SDO write access with the value 127 is executed to object 1F82h subindex 128 in the local object dictionary.

#### **Request Guarding, 1F83h**

Guarding can be initiated from the object dictionary in a similar way. Guarding is initiated with the values stored in ["NMT Slave Assignment, 1F81h" on page 32](#page-35-1), provided that at the same time no parameters are entered for that node as a Heartbeat Consumer

**Note**: This functionality is only supported in master mode.

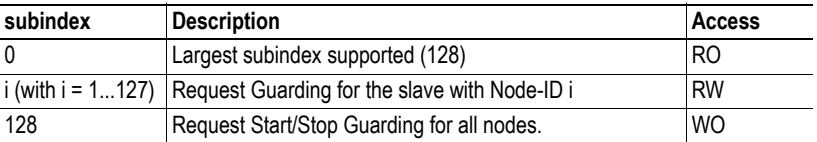

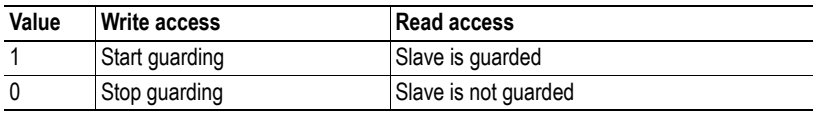

#### **Example:**

• Guarding should be started for node 5 (500 ms, Life Time Factor 3): An SDO write access with the value 00000001h is executed to object 1F81h subindex 5 in the local object dictionary. Guarding is activated by an SDO write access with the value 1 to object 1F83h subindex 5 in the local object dictionary.

#### **Device Type Identification, 1F84h**

Each node on the CANopen network is checked against its expected device type. The subindex indicates which node is checked:

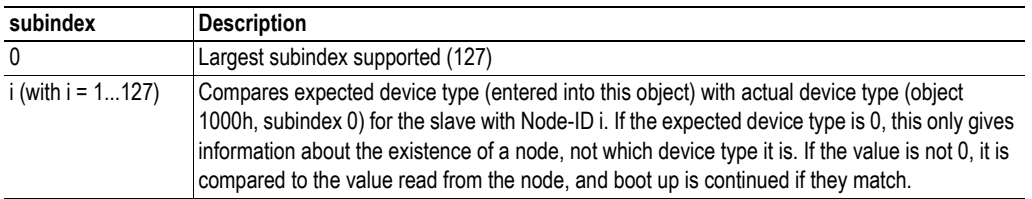

#### **Vendor Identification, 1F85h**

Each node on the CANopen network is checked against its expected vendor. The subindex indicates which node is checked. The node in question is only checked if data is other than zero.

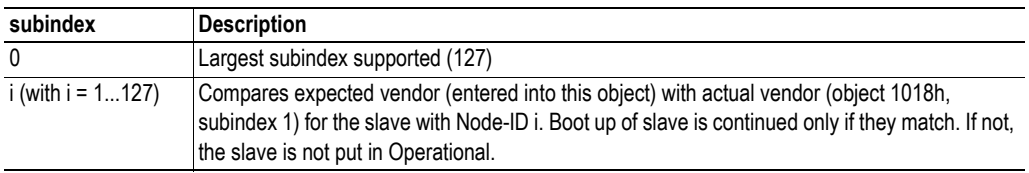

#### **Product Code, 1F86h**

Each node on the CANopen network is checked against its expected product code. The subindex indicates which node is checked. The node in question is only checked if data is other than zero.

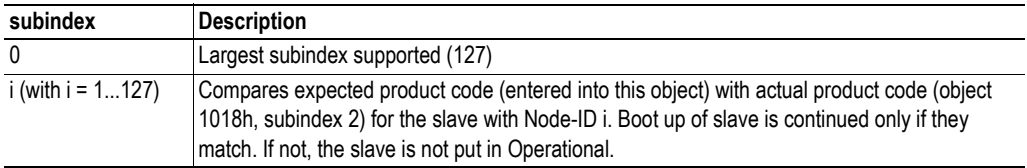

#### **Revision Number, 1F87h**

Each node on the CANopen network is checked against its expected revision number. The revision number includes major and minor revision. For a match to occur the major revision has to be exactly the same and the minor revision of the module has to be greater than or equal to the expected minor revision number. The subindex indicates which node is checked. The node in question is only checked if data is other than zero.

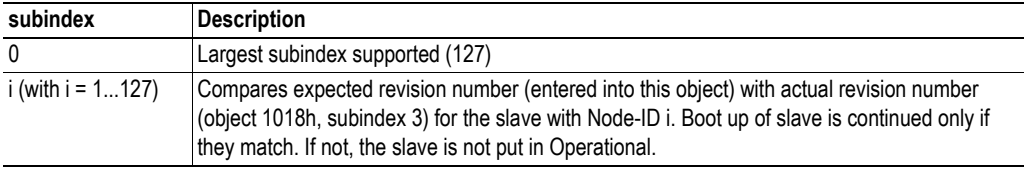

#### **Serial Number, 1F88h**

Each node on the CANopen network is checked against its expected serial number. The subindex indicates which node is checked. The node in question is only checked if data is other than zero.

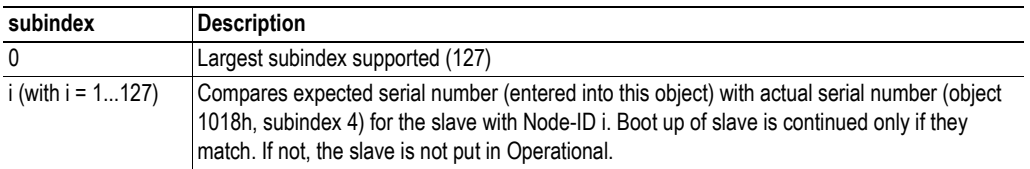

#### **Boot Time, 1F89h**

The network master will wait the assigned time (in ms) for all mandatory slaves to boot. An error will be indicated to the application if the mandatory slaves have not booted within the assigned time. If the assigned time is 0, the timer is disabled and the master will wait endlessly.

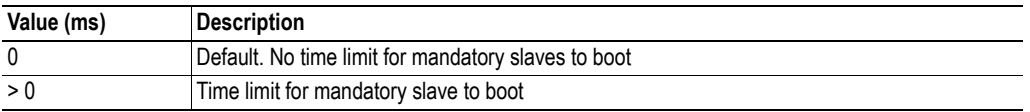

# <span id="page-39-0"></span>**7.3 Manufacturer Specific Objects**

One or several variable data objects are connected to each PDO. This is configured during the configuration phase. There are 64 Receive PDOs and 64 Transmit PDOs.

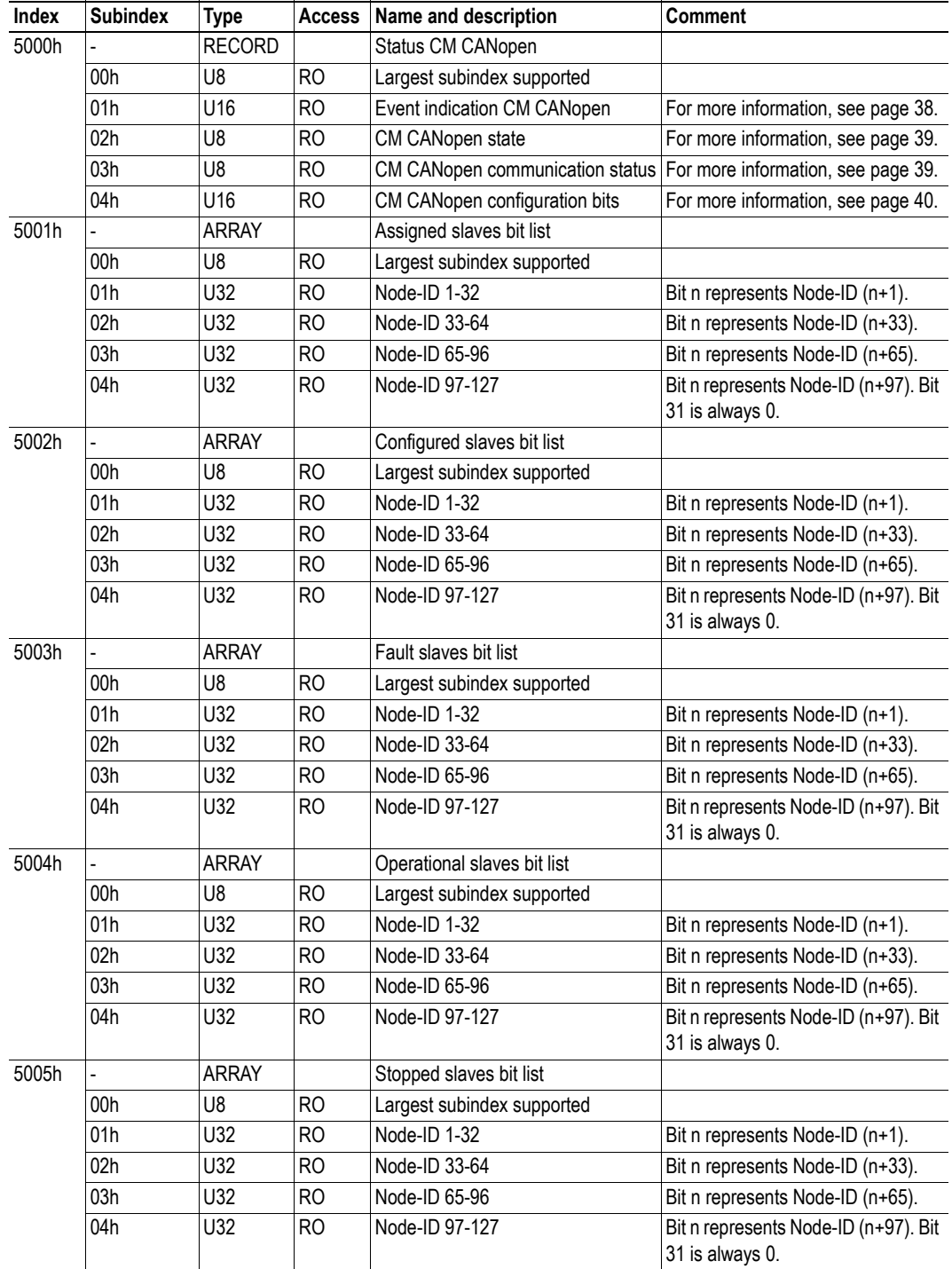

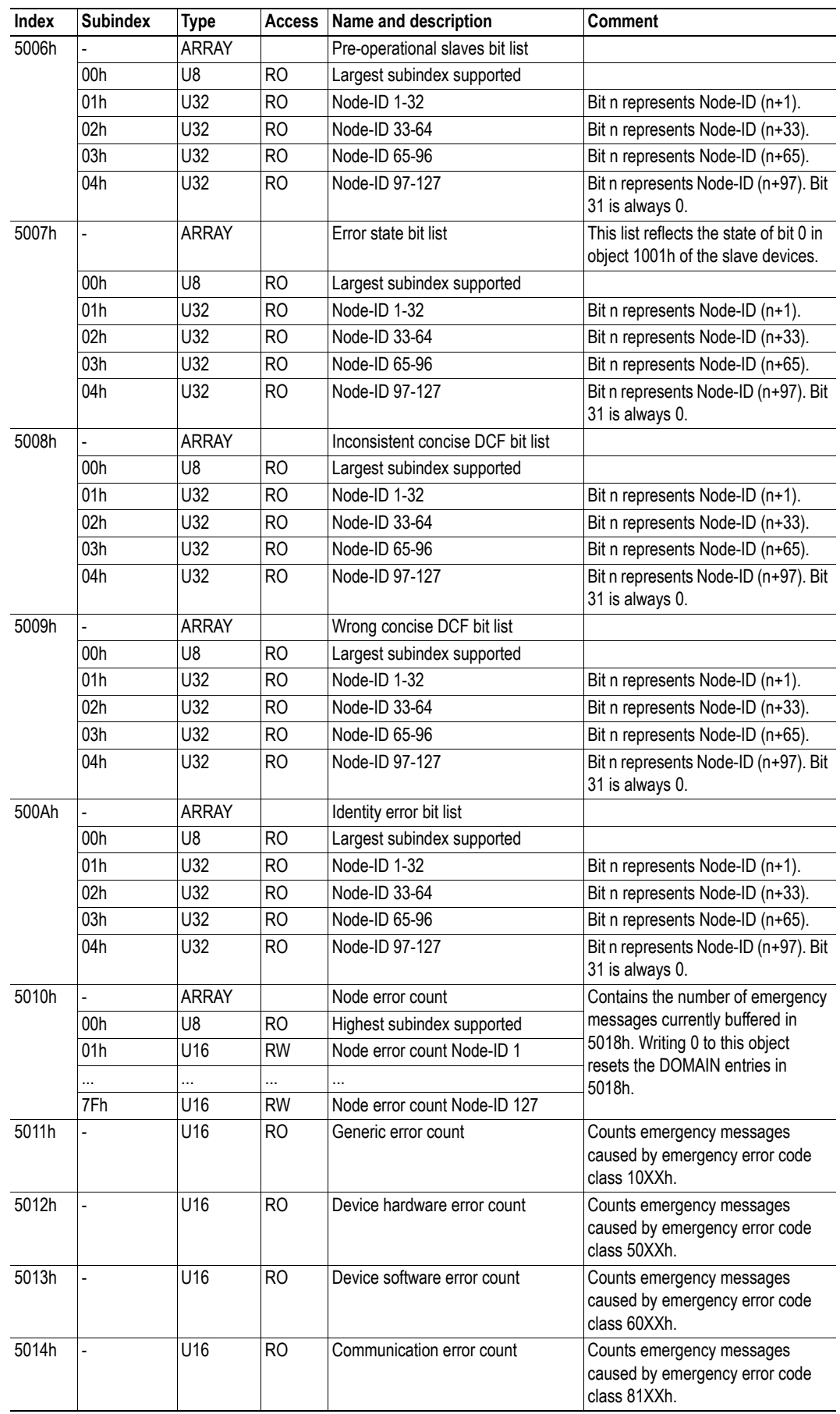

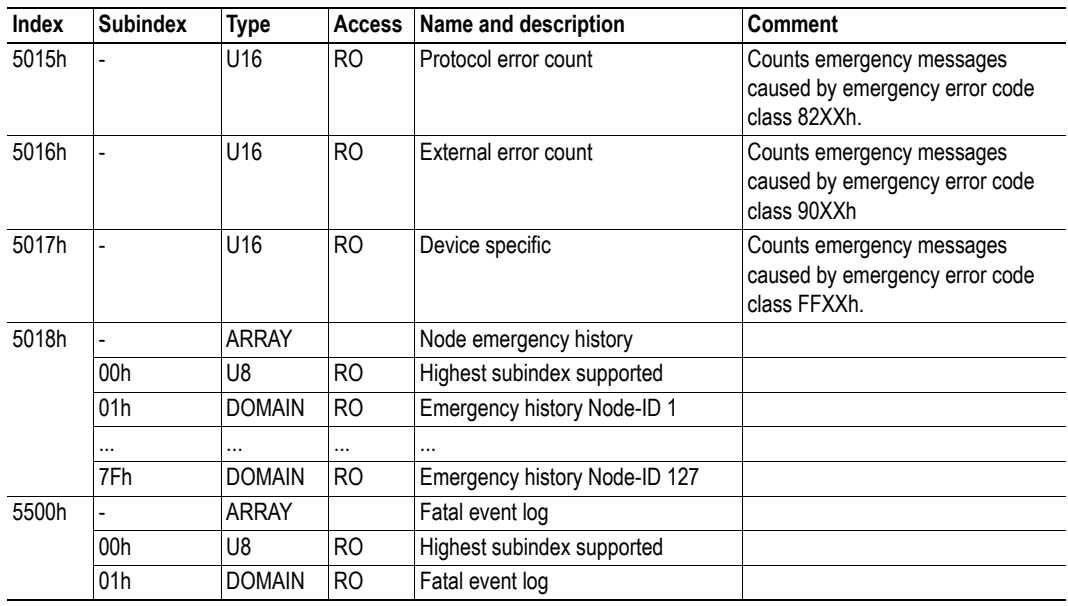

#### <span id="page-41-0"></span>**Status CM CANopen, 5000h, subindex 01h**

The table below gives the event indications for the CM CANopen that can be read from subindex 01h of the Status CM CANopen object. The bits are valid either only in manager mode or in both manager and slave mode.

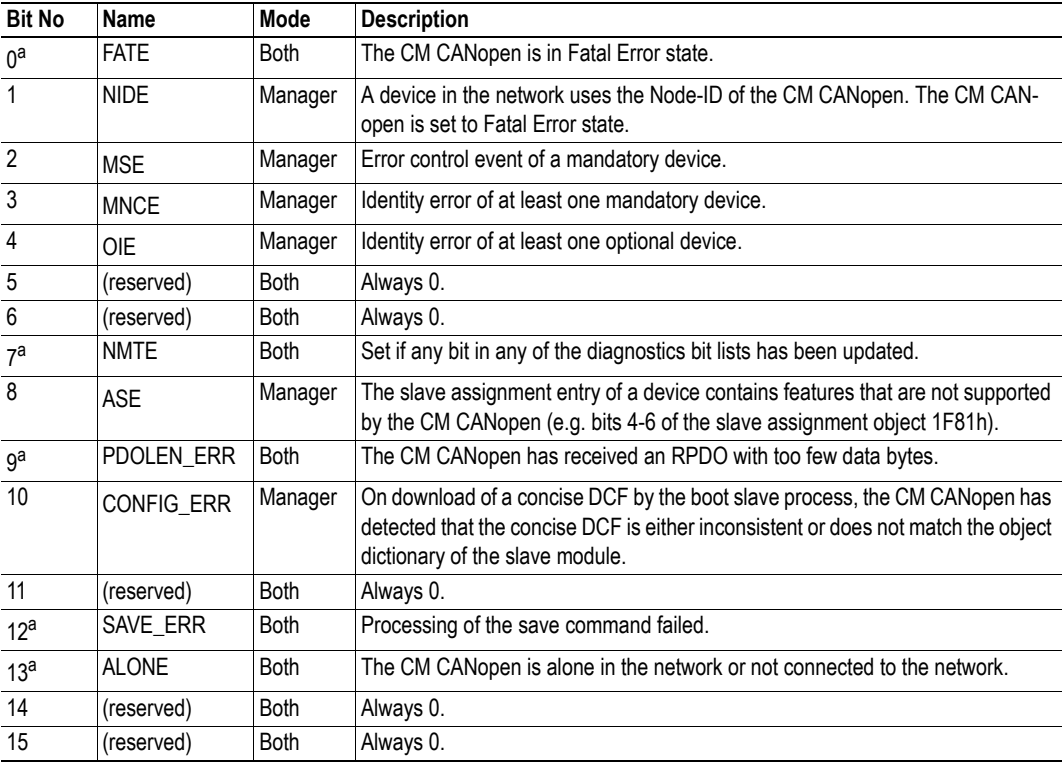

<span id="page-41-1"></span>a. Valid in slave mode.

#### <span id="page-42-0"></span>**Status CM CANopen, 5000h, subindex 02h**

The table below gives the state of CM CANopen that can be read from subindex 02h of the Status CM CANopen object. The bits are valid either in manager or slave mode or in both.

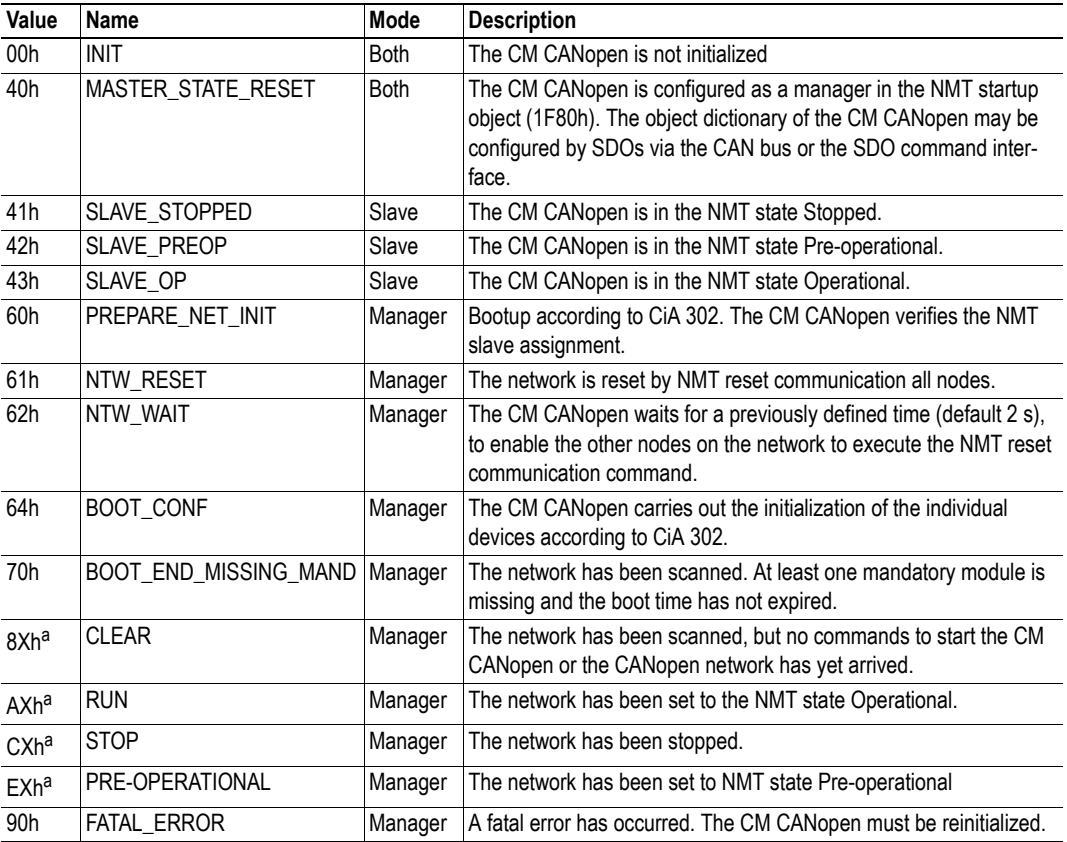

<span id="page-42-2"></span>a. The last four bits contain additional information:

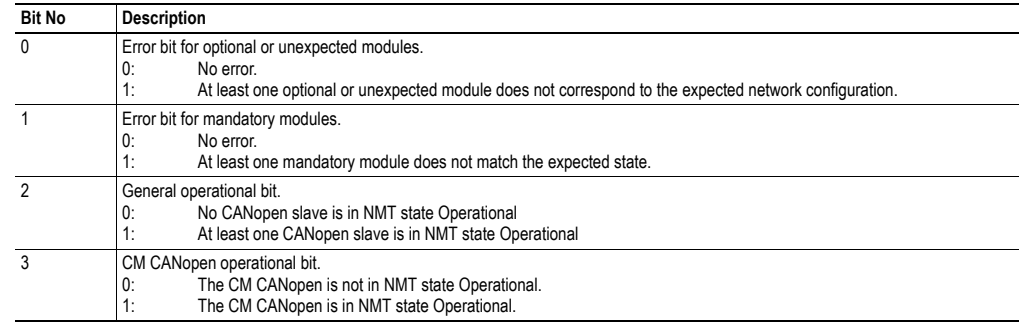

#### <span id="page-42-1"></span>**Status CM CANopen, 5000h, subindex 03h**

The table below gives the CM CANopen communication state that can be read from subindex 03h of the Status CM CANopen object.

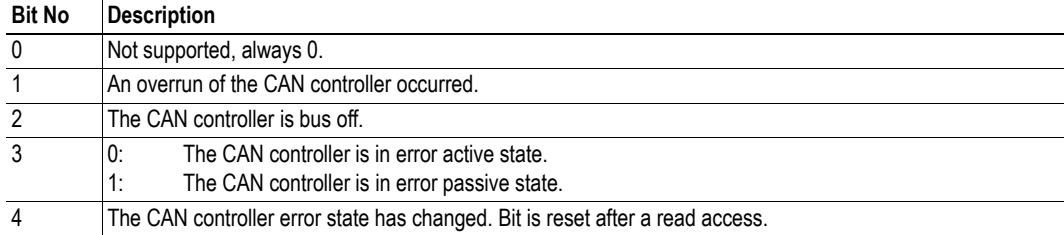

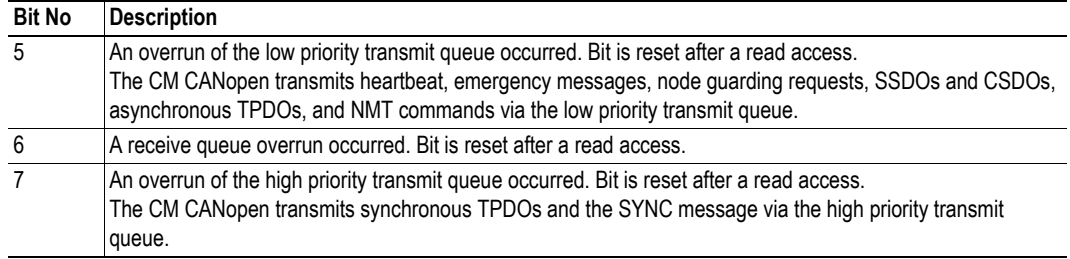

#### <span id="page-43-0"></span>**Status CM CANopen, 5000h, subindex 04h**

The table below gives definitions of the CM CANopen configuration bits that can be read from subindex 04h of the Status CM CANopen object. Bits 0 - 3 correspond to bits 0 to 3 of object 1F80h.

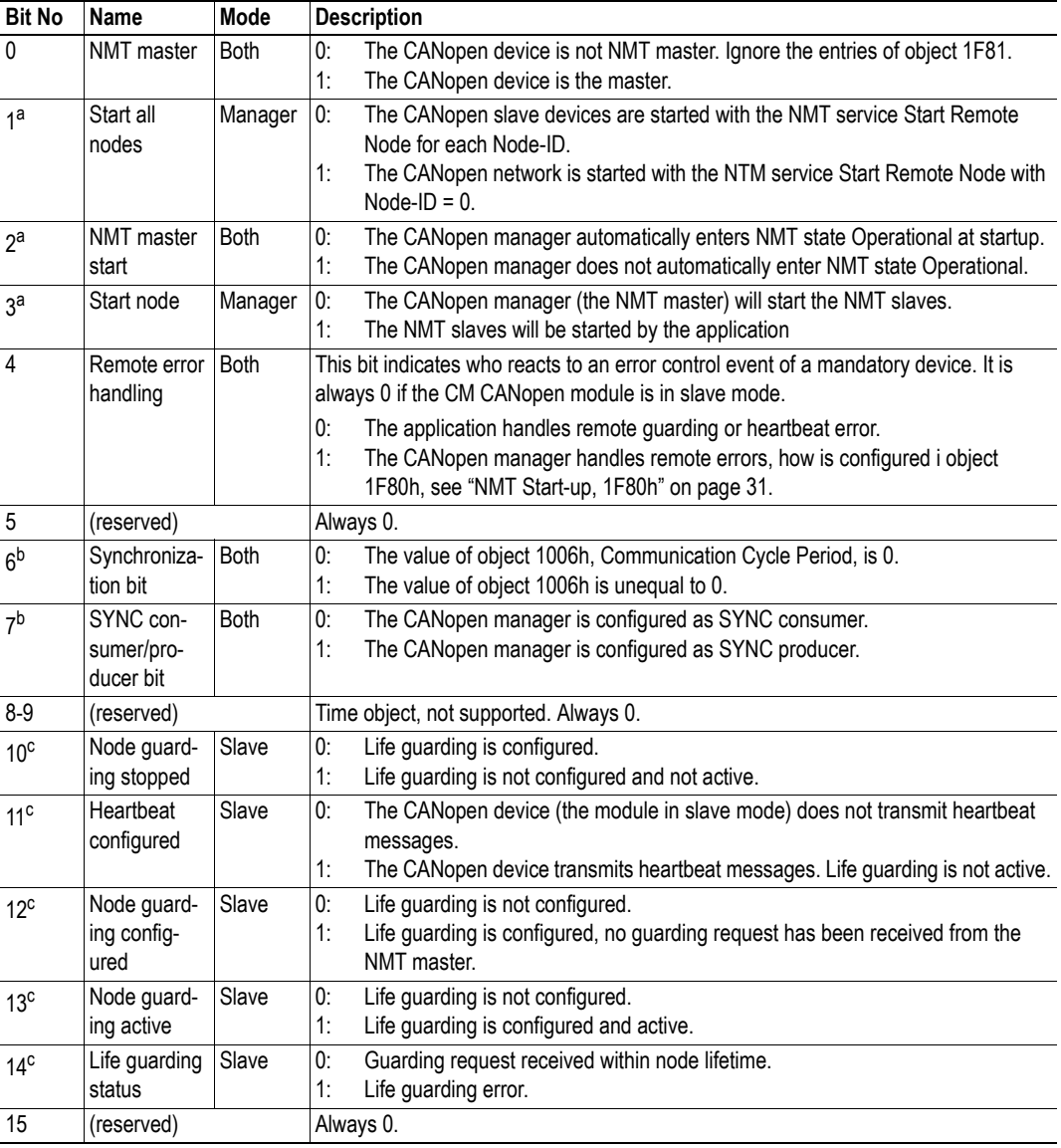

<span id="page-43-1"></span>a. Bits 1 - 3 describe the startup behavior of the CANopen manager during the NMT startup procedure.

<span id="page-43-2"></span>b. The synchronization mechanism is described by the values of bits 6 - 7.

<span id="page-43-3"></span>c. Bits 10-14 describe life guarding status. Only one of these bits can be set at a time.

### <span id="page-44-0"></span>**7.3.1 I/O Buffer Addresses and Object Dictionary Indices Relation**

The (Q-area) application data bytes 0 - 31 are mapped to three different areas in the Local Object Dictionary. The same data is mapped to each area, but as different data types. For example: byte to index A040h, subindex 1 - 32, word to index A100h, subindex 1 - 16 and double-word (long) to indexA200h, subindex 1 - 8.

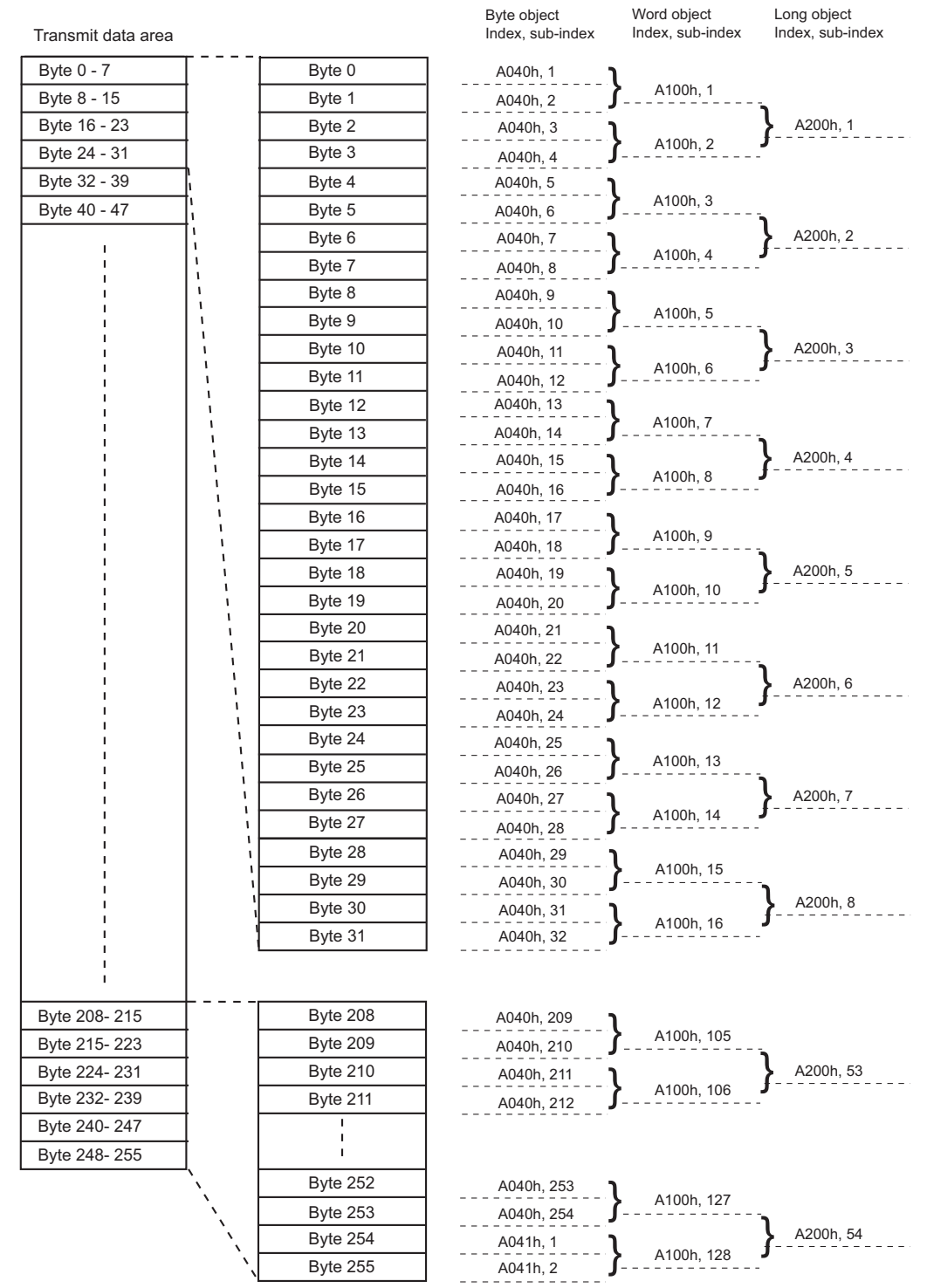

The picture shows the Transmit data area. The Receive data area is structured in the same way, see picture on next page.

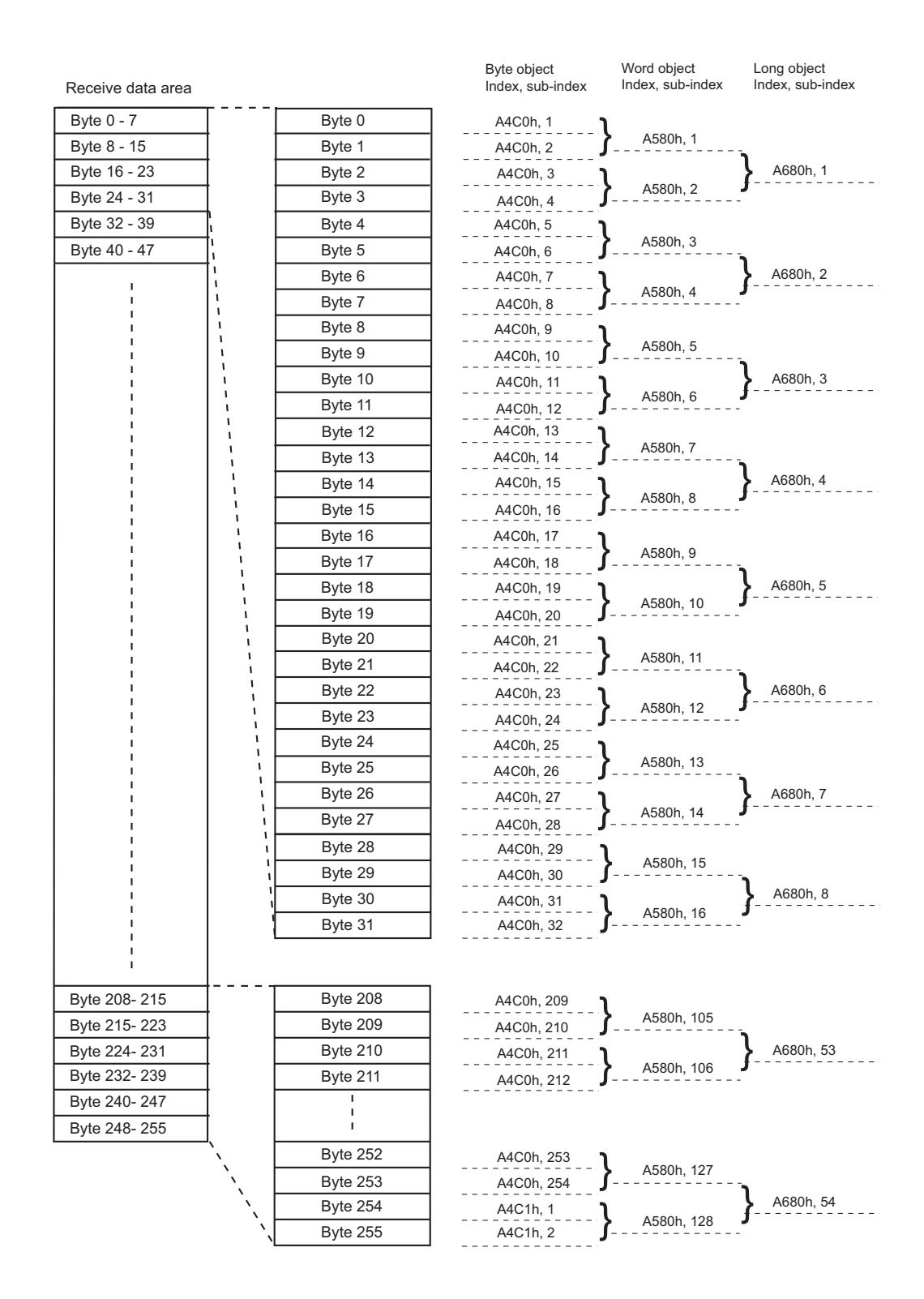

## <span id="page-46-1"></span><span id="page-46-0"></span>**8. Interface Functions**

All interface functions and function blocks are available for download from www.hms-networks.com/ can-for-S7-1200.

## <span id="page-46-2"></span>**8.1 CANopen Interface Functions**

### <span id="page-46-4"></span><span id="page-46-3"></span>**8.1.1 Get Process Data In**

#### **Input Parameters**

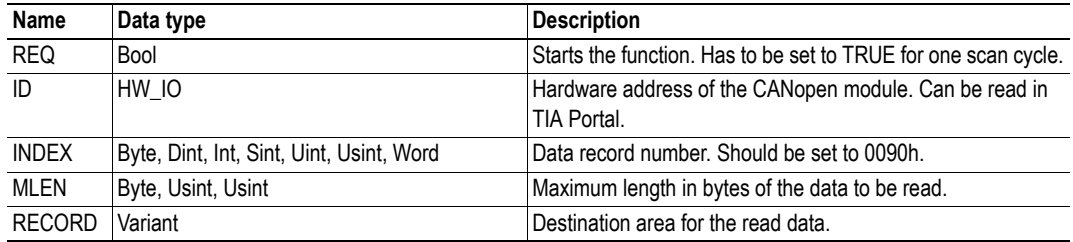

#### **Output Parameters**

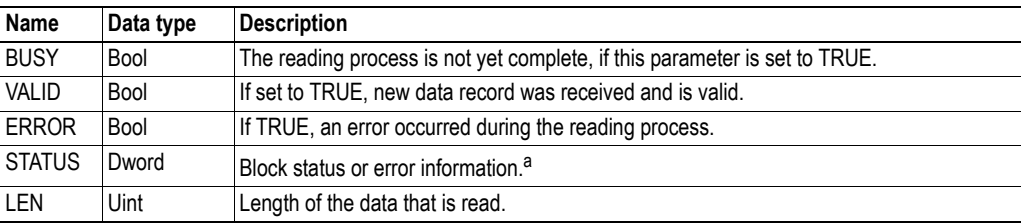

a. For information, see the TIA Information System in TIA Portal.

#### **Description**

To read the process data from the CANopen network to the S7-1200 CPU, use the RDREC function block, and issue an request to record number 0090h. You will receive all data configured as process data on the CANopen network. The position of the data depends on the CANopen network configuration.

### <span id="page-47-1"></span><span id="page-47-0"></span>**8.1.2 Set Process Data Out**

#### **Input Parameters**

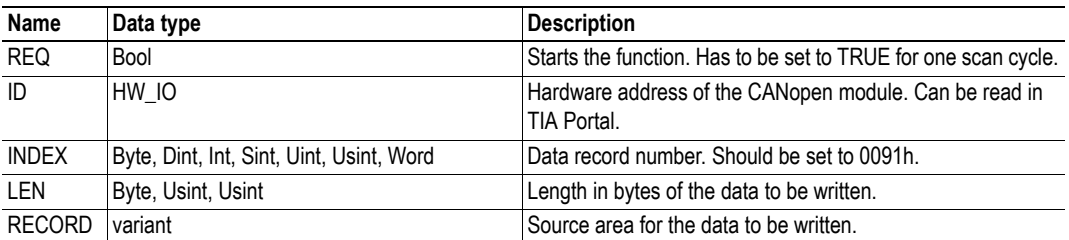

#### **Output Parameters**

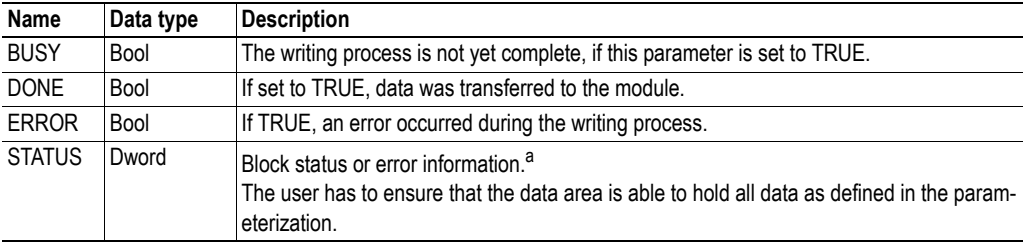

a. For information, see the TIA Information System in TIA Portal.

#### **Description**

To write the process data to the CANopen network from the S7-1200 CPU, use the WRREC function block, and issue an request to record number 0091h. All data will be written as process data on the CANopen network. The position of the data depends on the CANopen network configuration.

### <span id="page-48-0"></span>**8.1.3 SDO Read/Write**

#### **General**

Reading (uploading) and writing (downloading) SDOs is performed by function blocks, available for download from www.hms-networks.com/can-for-S7-1200.1 Please note that these functions are only supported in CANopen manager mode.

#### **Input Parameters**

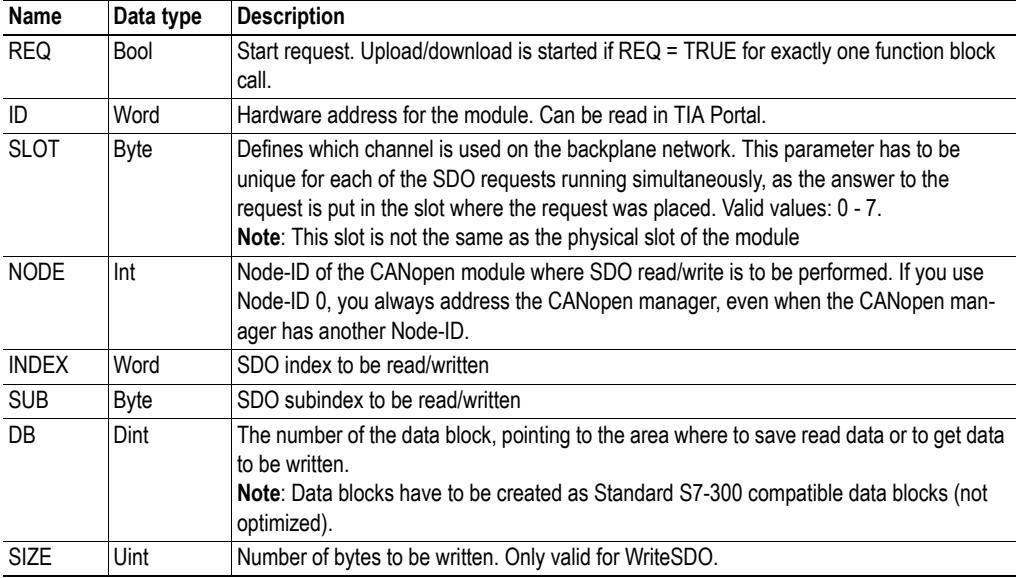

#### **Output Parameters**

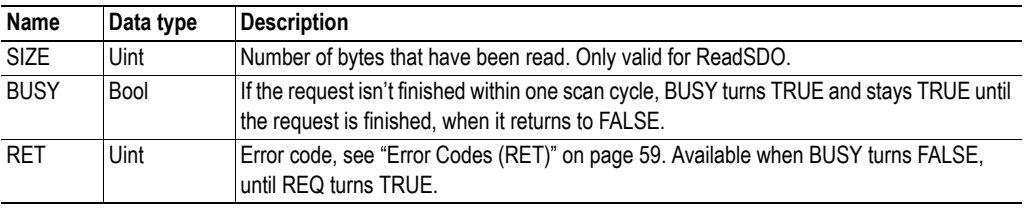

#### **Description**

#### **ReadSDO**

Performs an SDO read on the node, index and subindex that is defined in the parameters. Returned data is saved in the area that DB points to. The block will continue to read the SDO even when the data area is filled, until the SIMATIC S7-1200 PLC indicates that the complete SDO is read. Only the predefined amount of data will be saved. SIZE holds the complete SDO size. If the size given in the parameter DATA is too small, RET will return error 2200h.

#### **WriteSDO**

Performs an SDO write on the node, index and subindex that is defined in the parameters. Data written is fetched from the area pointed to by DB.

<sup>1.</sup> Both function blocks use RDREC and WRREC for the data transfer.

### <span id="page-49-1"></span><span id="page-49-0"></span>**8.1.4 Get Node & Network Status**

#### **Input Parameters**

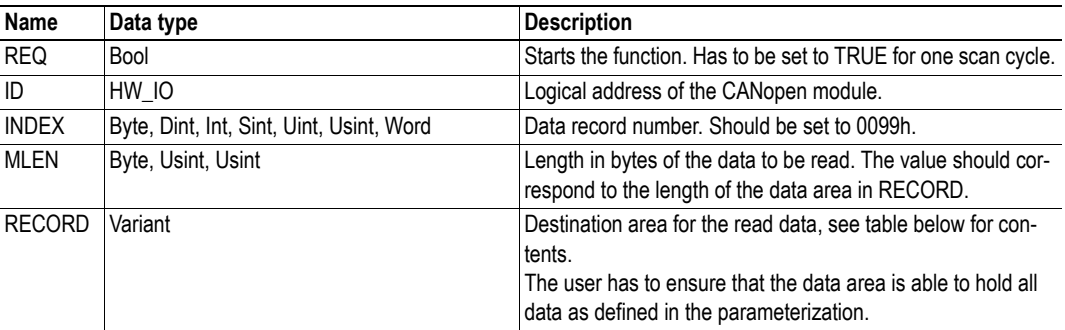

#### **Output Parameters**

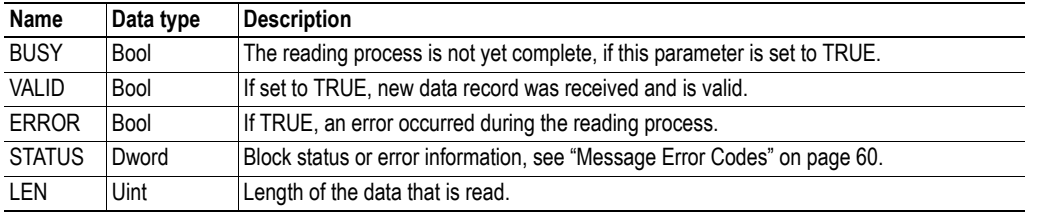

#### **Description**

If a diagnostic message, related to the CANopen network status, is active, information on the cause of the message can be read by using the RDREC function block to issue a request to record number 0099h. You will receive the information in the parameter RECORD in the response.

#### **Contents of Parameter RECORD**

The parameter RECORD holds all diagnostic information, as described in the table below.

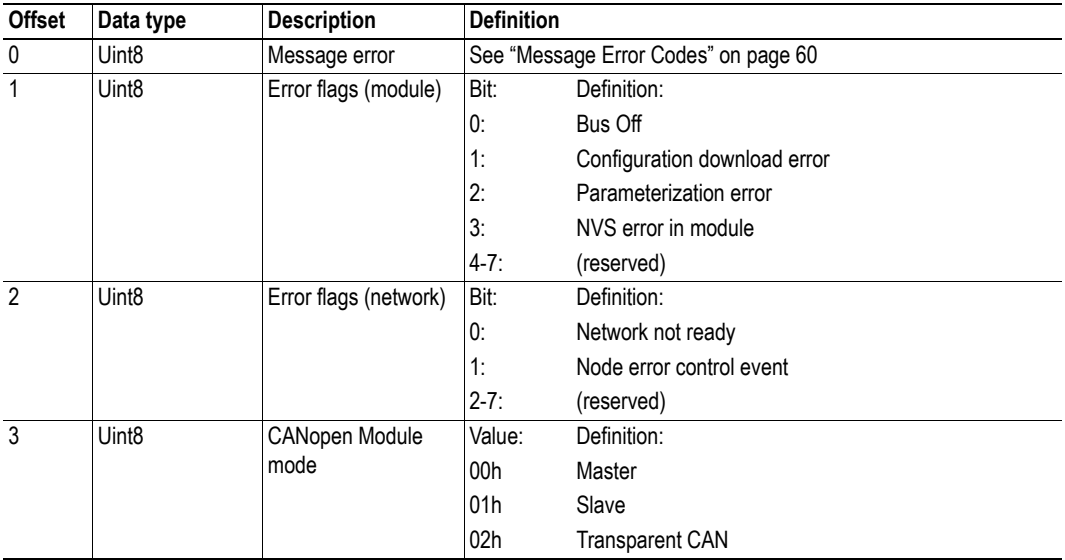

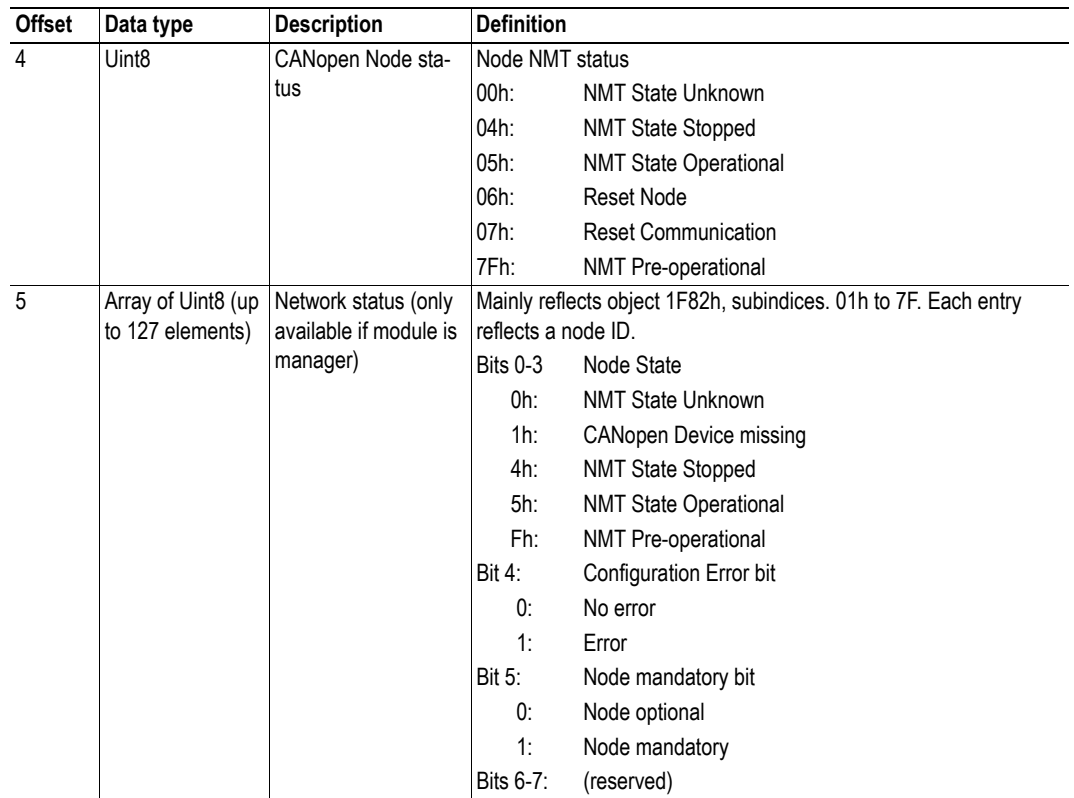

### <span id="page-51-0"></span>**8.2 Transparent CAN Interface Functions**

There are separate function blocks handling the transparent CAN functionality. These are available for download from www.hms-networks.com/can-for-S7-1200. The functionality is described in ["Transpar](#page-9-2)[ent CAN Mode" on page 6.](#page-9-2)

CAN\_SEND and CAN\_RCV handle the frames that are sent or received and CAN\_CTRL controls the state and the settings of the CAN layer. The transparent mode is turned on by choosing "Transparent CAN" as operating mode during configuration in TIA Portal.

Get Diagnostic Information is used to read diagnostic information from the CM CANopen module to the PLC.

### <span id="page-51-1"></span>**8.2.1 CAN\_SEND**

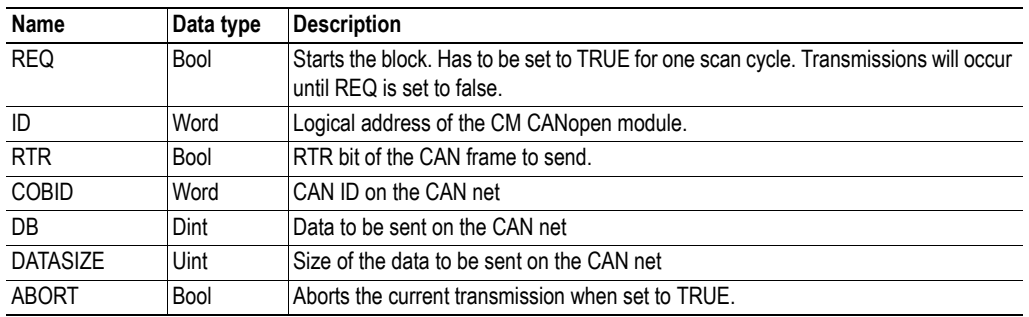

#### **Input Parameters**

#### **Output Parameters**

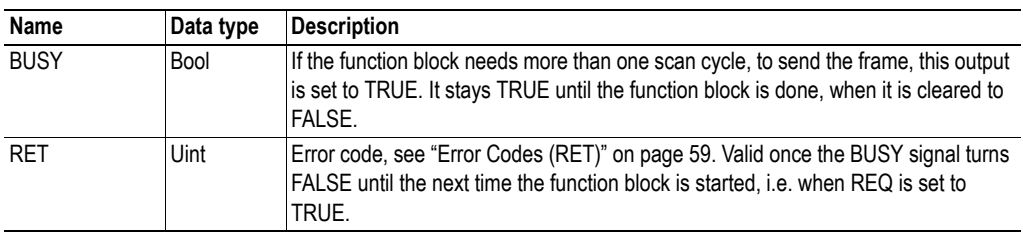

#### **Description**

When REQ turns TRUE, a CAN frame is sent according to the parameters defined by the user. When the frame has been transferred to the module, BUSY will go FALSE, and a new frame can be sent.

### <span id="page-52-0"></span>**8.2.2 CAN\_RCV**

#### **Input Parameters**

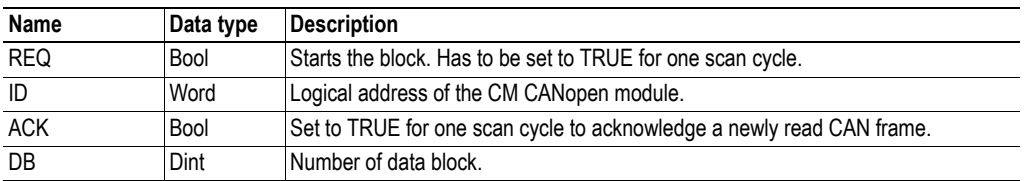

#### **Output Parameters**

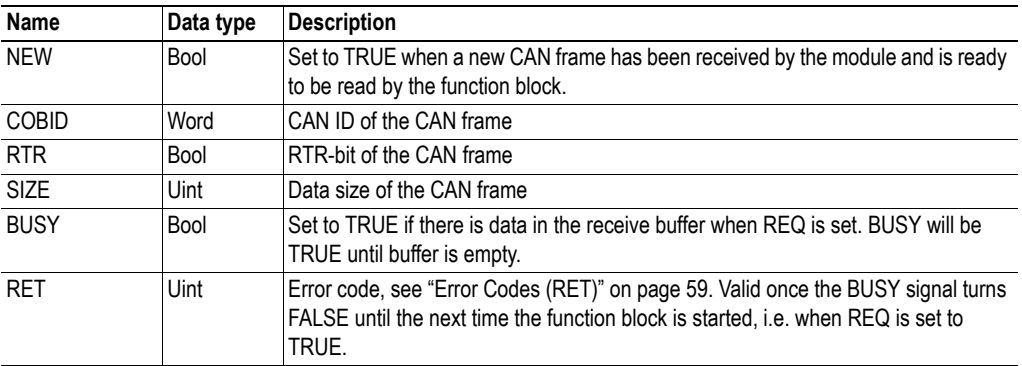

#### **Description**

When REQ is TRUE, the block looks for new frames waiting in the CAN buffer of the module. If there are any, the module will read the oldest frame, set NEW to TRUE, and wait for an ACK from the function block. This will be repeated until all frames have been read. When all frames have been read BUSY will go FALSE. The received frames will be buffered until they are read by the PLC. The buffer can hold up to 256 frames.

For polling operation, set REQ to TRUE permanently.

### <span id="page-53-0"></span>**8.2.3 CAN\_CTRL**

#### **Input Parameters**

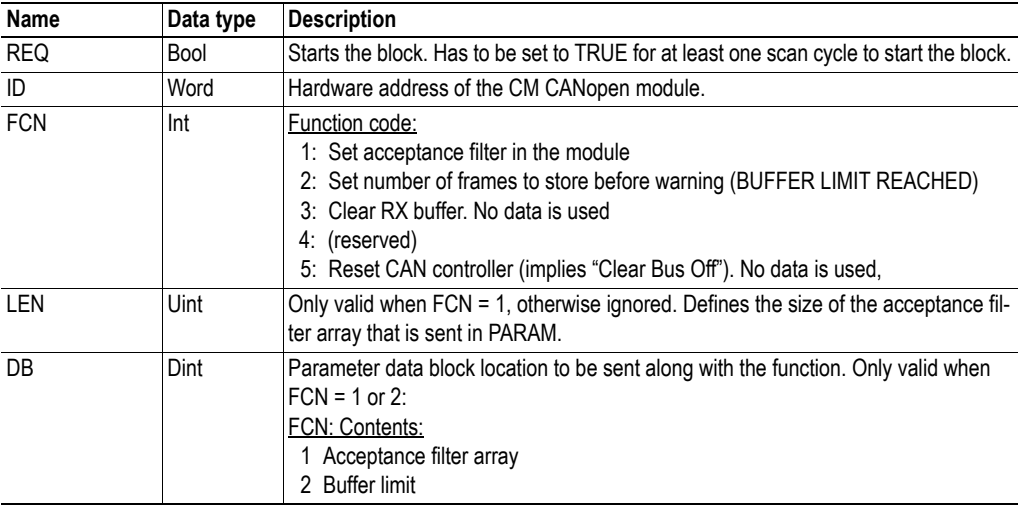

#### **Output Parameters**

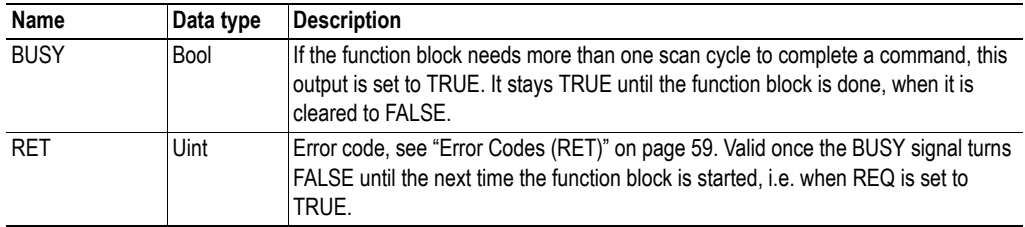

#### **Description**

This block is used to control the state of the transparent CAN layer and to set its parameters.

 $\cdot$  **FCN** = 1

Configures the CAN\_RCV acceptance filter in the module i.e. what CAN-IDs will be accepted when receiving data frames. The module will not listen to the CAN bus, if no CAN-ID in the filter is enabled. The acceptance filter can be changed at any time.

The parameter LEN is set to n, where n is the total number of valid CAN-IDs transmitted in the message (read from PARAM). One or more CAN-IDs can be transmitted in one message (except for enable or disable all) or CAN-IDs can be transmitted in several messages after one another.

Each CAN-ID starts with a set bit, telling whether to set or reset the CAN-ID, followed by the actual CAN-ID. If the set bit is 1, the CAN-ID will be enabled in the acceptance filter, if 0 it will be disabled.

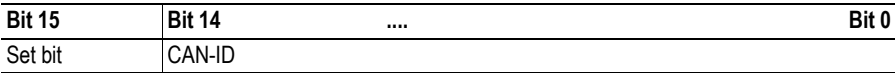

CAN-ID 0000h with LEN set to 0000h will disable all CAN-IDs. If LEN is set to 1 only CAN-ID 0000h is disabled.

CAN-ID FFFFh with LEN set to 0001h will enable all CAN-IDs and the module will forward all messages to the PLC.

 $FCN = 2$ 

Configures the CAN\_RCV buffer limit warning value. It gives the opportunity to define what number of frames will be stored in the receive buffer, before status code bit 4 (BUFFER LIMIT REACHED) will be set, see ["Transparent CAN Status Field" on page 53.](#page-56-0) Initially the buffer limit is set to 256, which means that the status bit will be set when the last place in the buffer is used. The user can change the buffer limit to any value between 1 and 256.

 $\bullet$  FCN = 3

Empties the receive buffer. CAN\_RCV still holds the old frame that hasn't been acknowledged (NEW is cleared by holding ACK high for on scan cycle)

 $FCN = 5$ 

Resets the CAN controller. Clears Bus Off condition, if present.<sup>1</sup>

<sup>1.</sup> If a Bus Off condition is generated, the CAN Controller has to be reset, before communication can be resumed

### <span id="page-55-1"></span><span id="page-55-0"></span>**8.2.4 Get Diagnostic Information**

#### **Input Parameters**

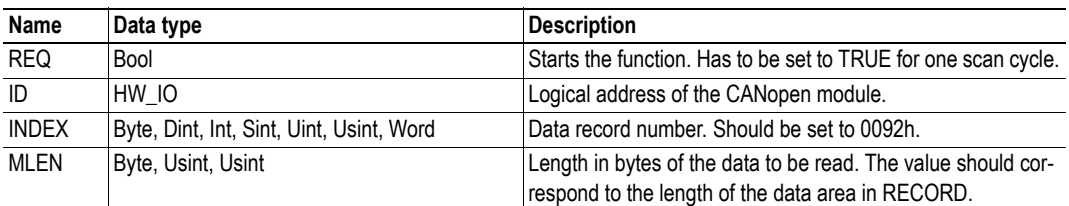

#### **Output Parameters**

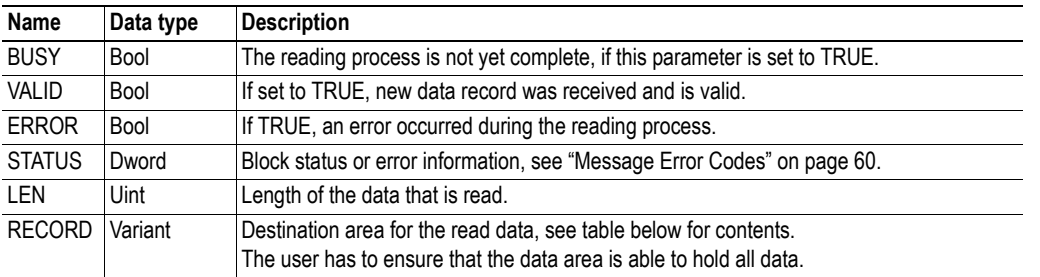

#### **Description**

If a diagnostic message, related to the Transparent CAN network status, is active, information on the cause of the message can be read by using the RDREC function block to issue a request to record number 0092h. You will receive the information in the parameter RECORD in the response.

#### **Contents of Parameter RECORD**

The parameter RECORD holds all diagnostic information, as described in the table below.

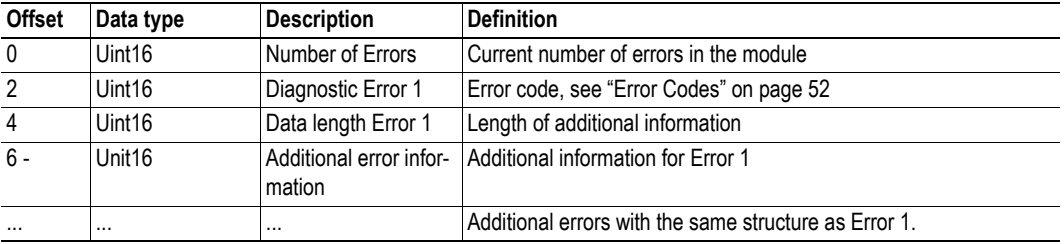

#### <span id="page-55-2"></span>**Error Codes**

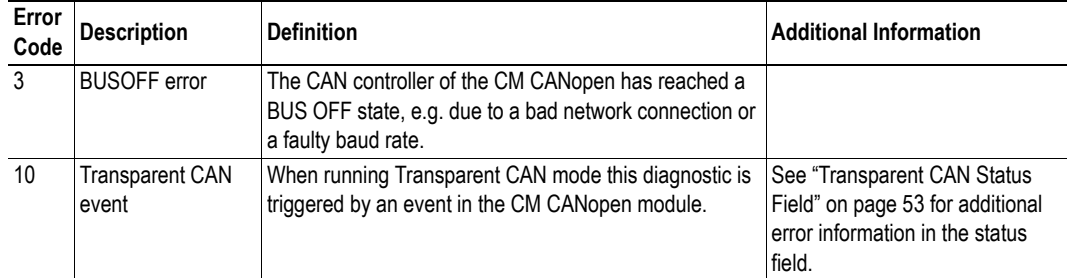

#### <span id="page-56-0"></span>**Transparent CAN Status Field**

The transparent CAN status field consists of 16 bits, where each bit represents a status code. Multiple bits can be set at the same time to indicate multiple status codes.

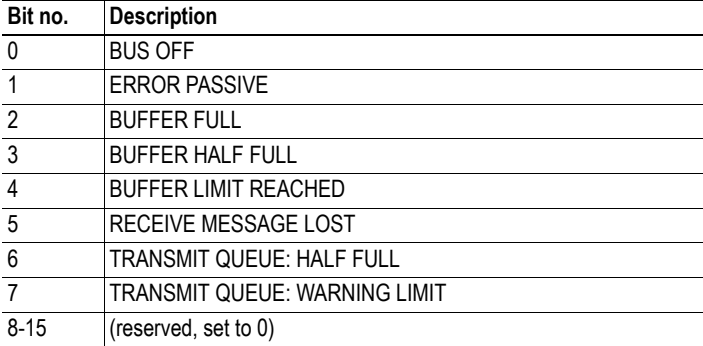

The status code 0000h indicates 'SUCCESS', while e.g. 0024h indicates 'RECEIVE MESSAGE LOST' and 'BUFFER FULL'.

# <span id="page-57-1"></span><span id="page-57-0"></span>**A. Technical Specification**

## <span id="page-57-2"></span>**A.1 Mechanical Properties**

#### **Housing**

Plastic housing, plug-in module, protection class IP20

#### **Dimensions**

Width: 30 mm (1.18") Weight: 120 g (0.26 lb.)

## <span id="page-57-3"></span>**A.2 Environmental Characteristics**

#### **Relative Humidity**

Operating: 15% to 95% non-condensing Non operating: 5% to 95% non-condensing

#### **Temperature**

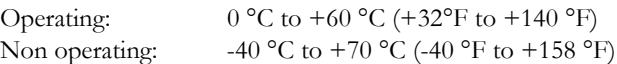

## <span id="page-58-0"></span>**A.3 Regulatory Compliance**

#### **CANopen Conformance**

CiA 301 rev. 4.2

#### **CAN Standard**

Supports CAN 2.0A

#### **EMC Compliance**

This product is in accordance with the EMC directive 2004/108/EC, through conformance with the following standards:

- SS-EN 55016-2-3:2007 Class A
- **•** SS-EN 61131-2:2007 Clause 8

#### **UL/c-UL compliance**

The certification has been documented by UL in file E214107.

#### **Galvanic isolation on sub-network interface**

#### • SS-EN 61131-2:2007:

Pollution Degree 2 Material Group IIIb  $250$  V<sub>s</sub> or  $250$  VDC Working voltage 500 V Secondary circuit transient rating

# <span id="page-59-2"></span><span id="page-59-1"></span><span id="page-59-0"></span>**B. Status LED Timing Diagrams**

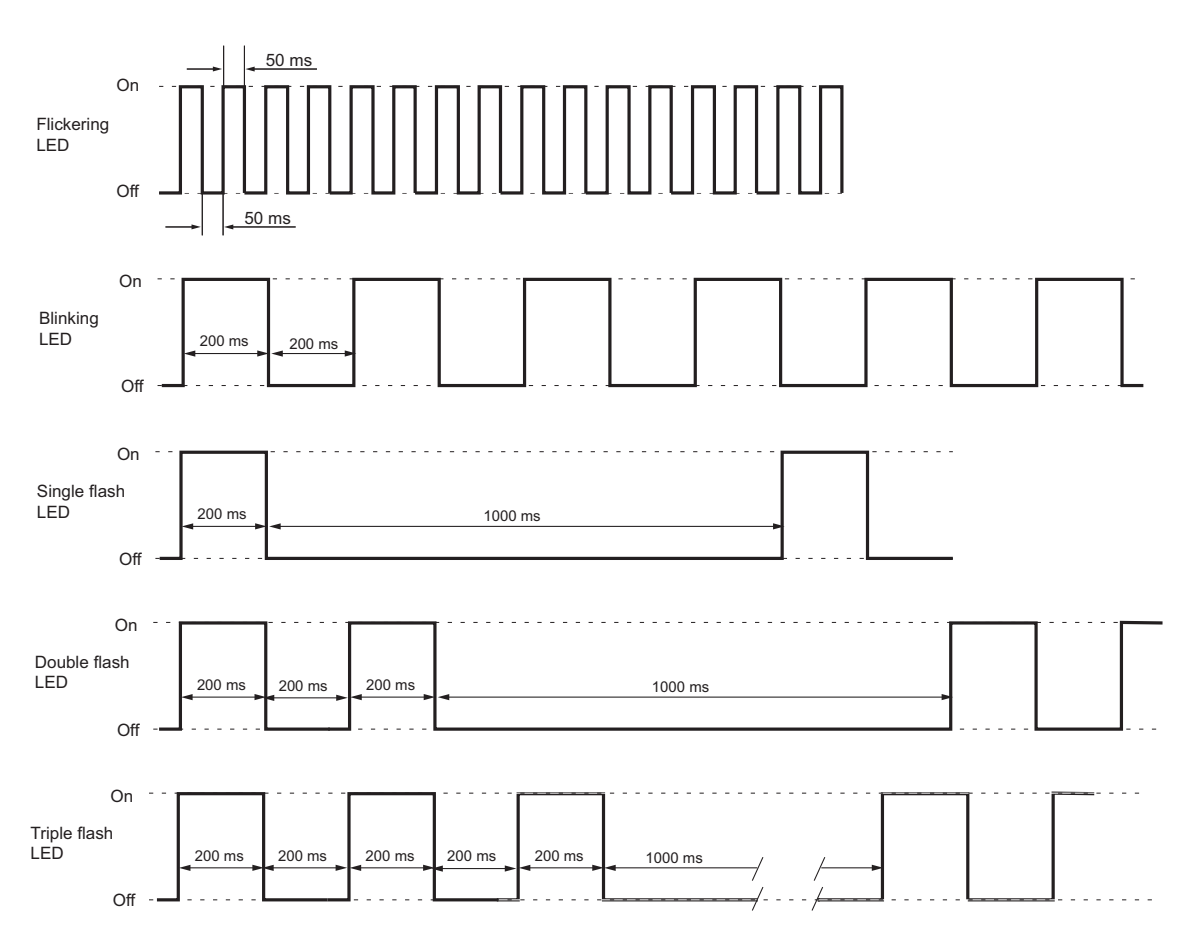

The LEDs on the front of the module change their behavior according to the status of the module. This appendix gives the timing diagrams for the different indications, described in ["Status LEDs" on page 8](#page-11-2).

# <span id="page-60-2"></span><span id="page-60-1"></span><span id="page-60-0"></span>**C. CANopen Emergency Codes**

Below is a list of the CANopen emergency codes that can be produced by the CM CANopen Module for SIMATIC S7-1200. The five latest emergencies, reported by the module, can be read from the list in object 1003h, see [page 26](#page-29-5).

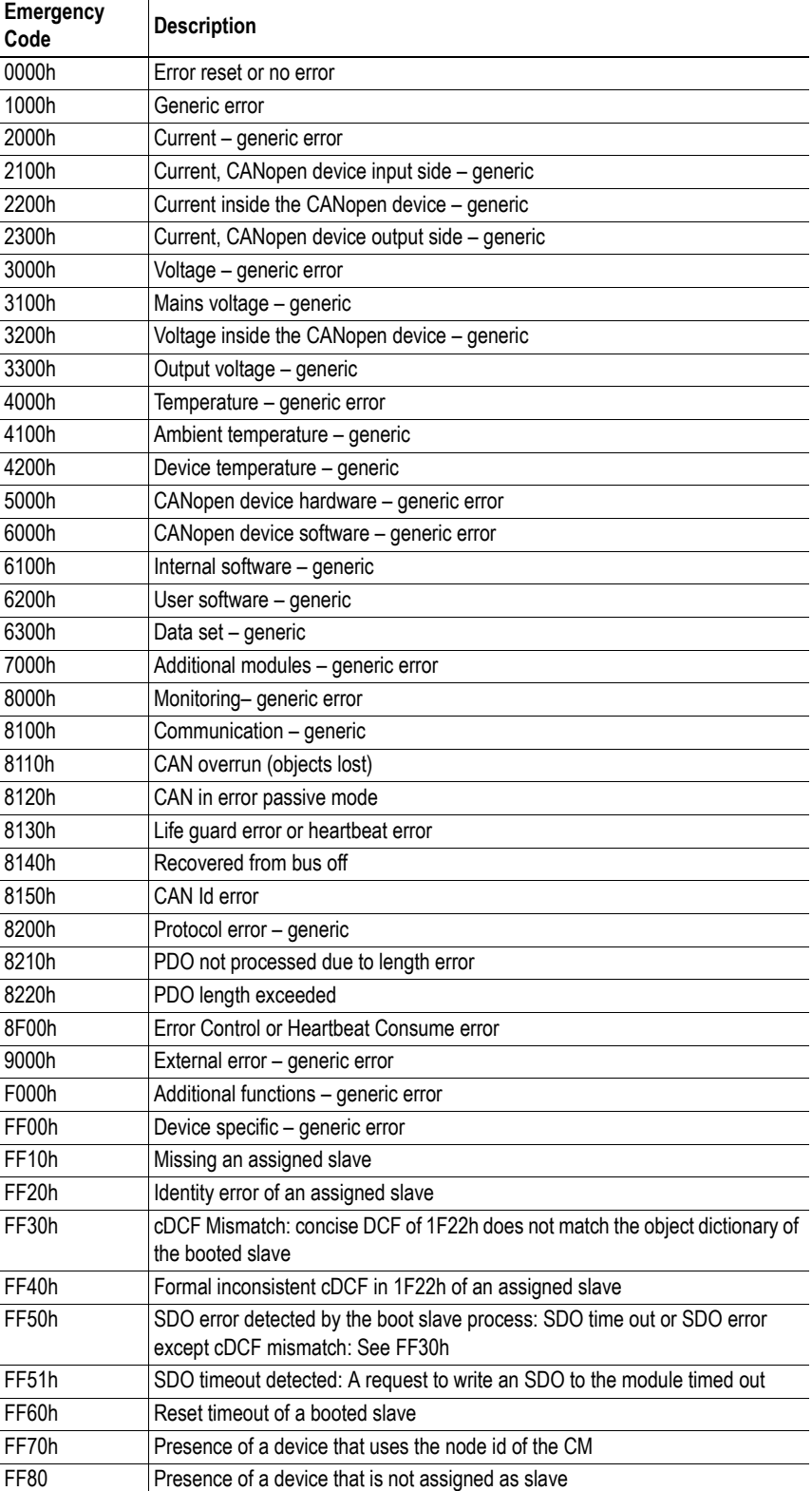

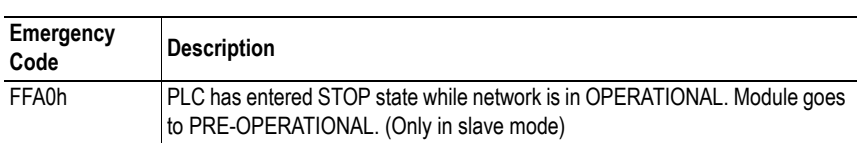

These codes conform to the CANopen standard.

# <span id="page-62-3"></span><span id="page-62-1"></span><span id="page-62-0"></span>**D. Error Codes (RET)**

# <span id="page-62-2"></span>**D.1 Function Block Error Codes**

Each function block has a separate set of error codes, that are returned when an error is detected.

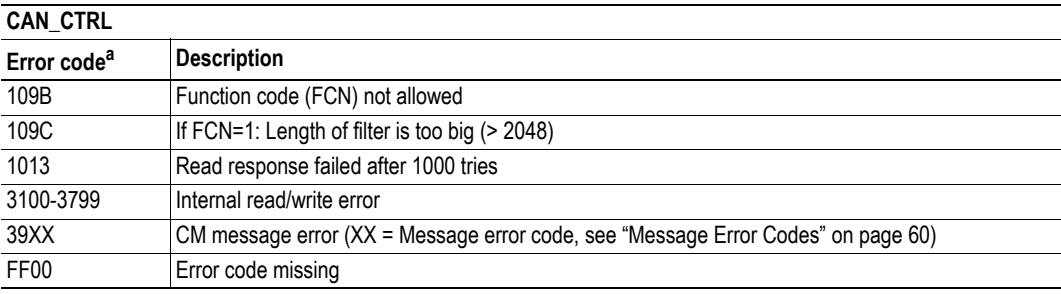

a. All error codes are given in hexadecimal format.

#### **CAN\_RCV**

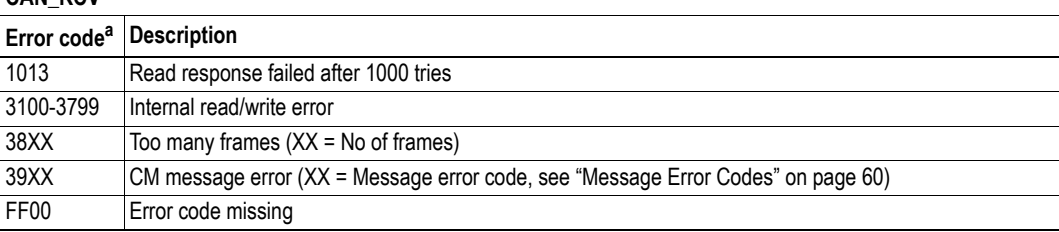

a. All error codes are given in hexadecimal format.

#### **CAN\_SEND**

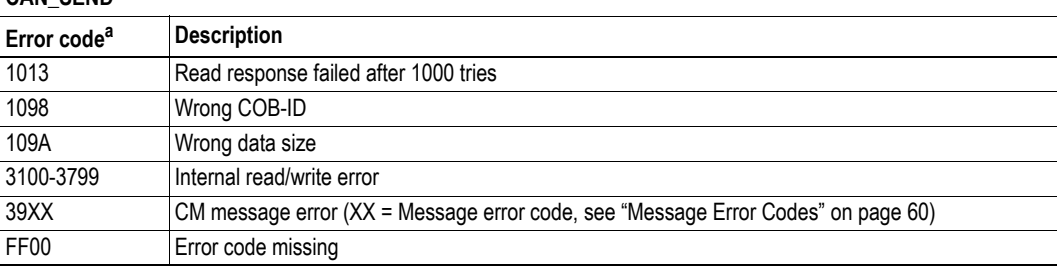

a. All error codes are given in hexadecimal format.

#### **ReadSDO**

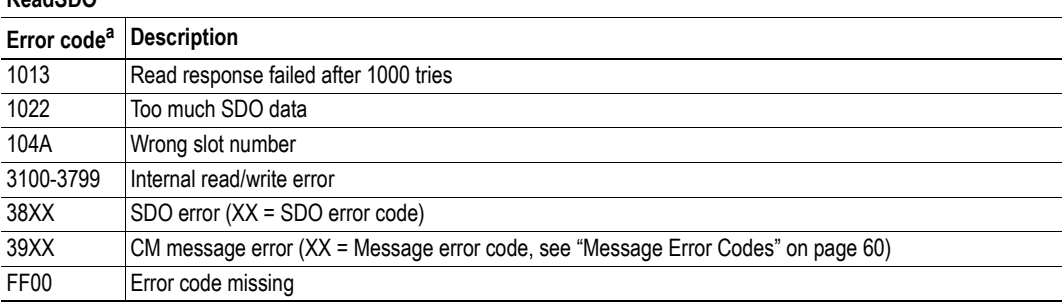

a. All error codes are given in hexadecimal format.

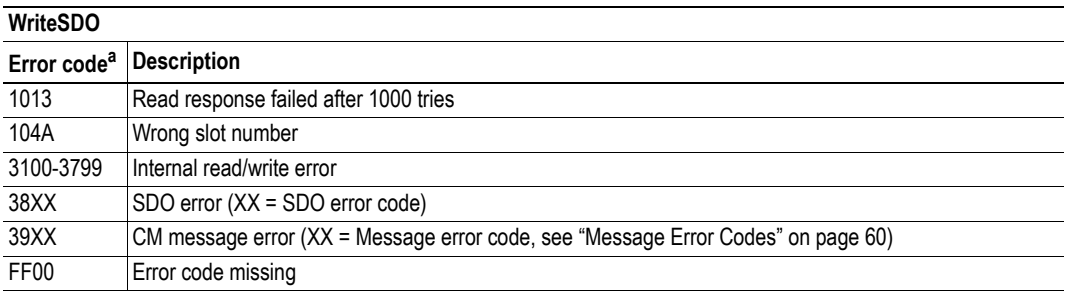

<span id="page-63-1"></span>a. All error codes are given in hexadecimal format.

# <span id="page-63-0"></span>**D.2 Message Error Codes**

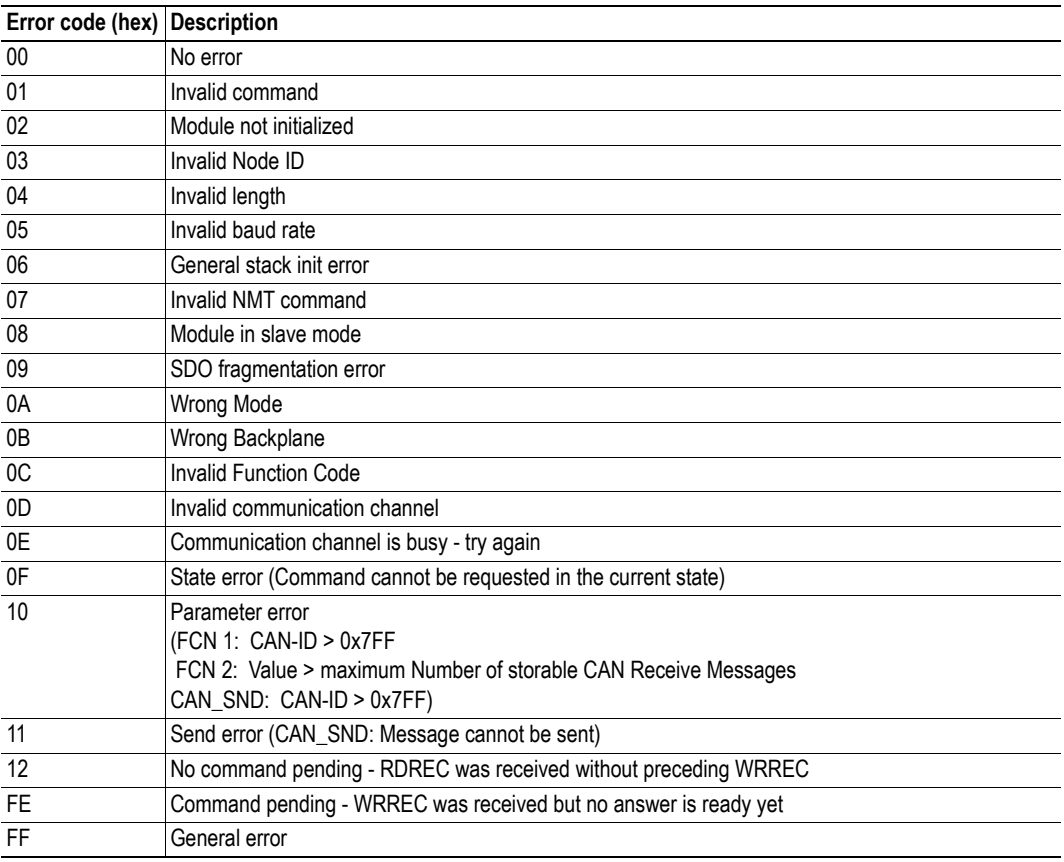

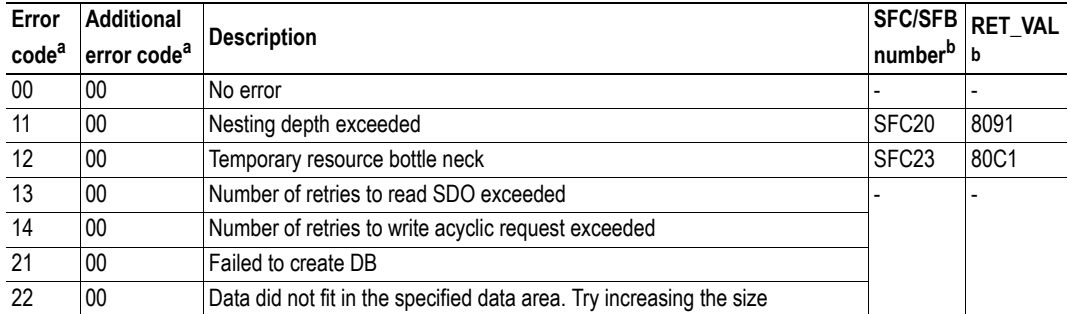

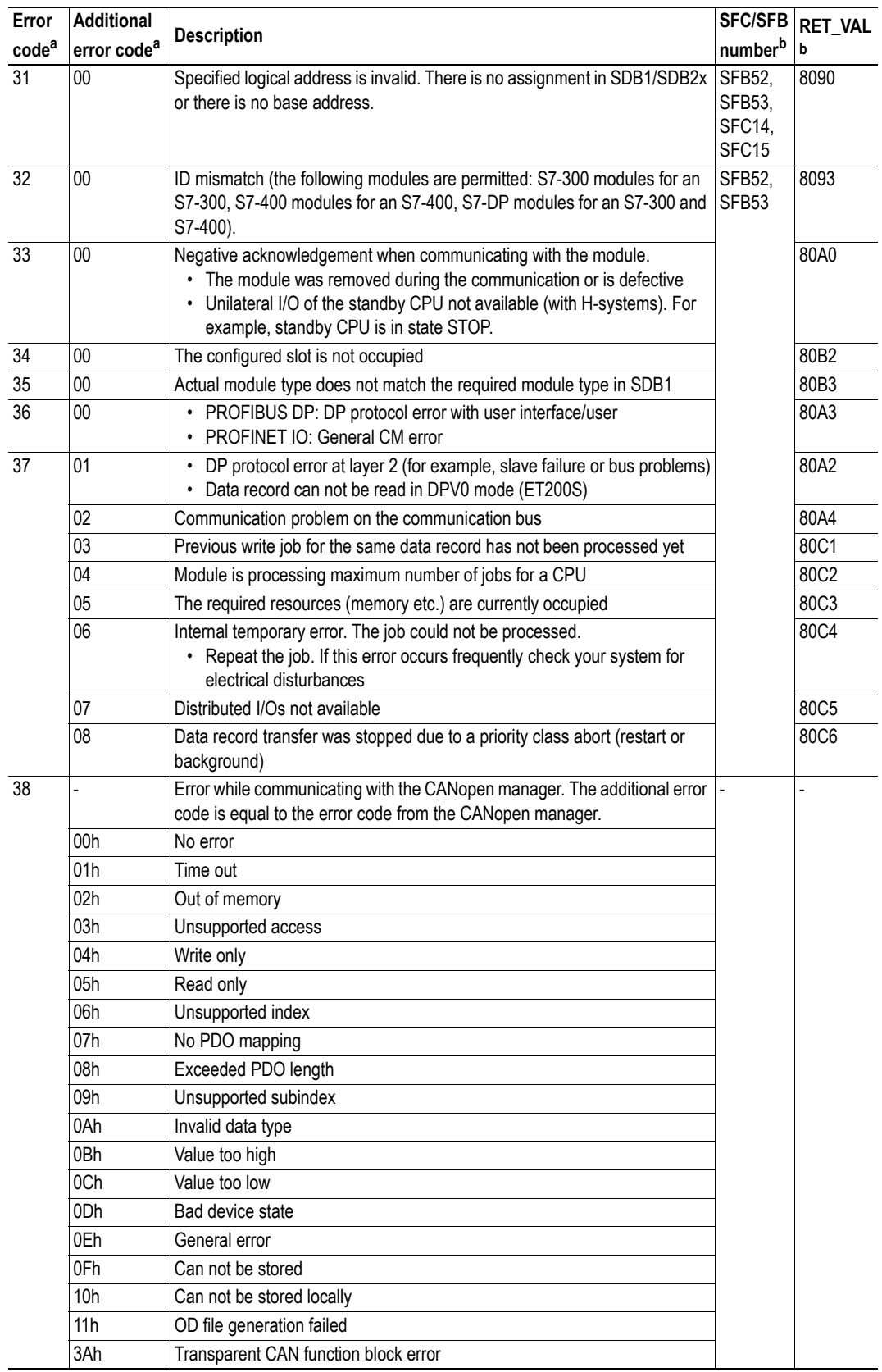

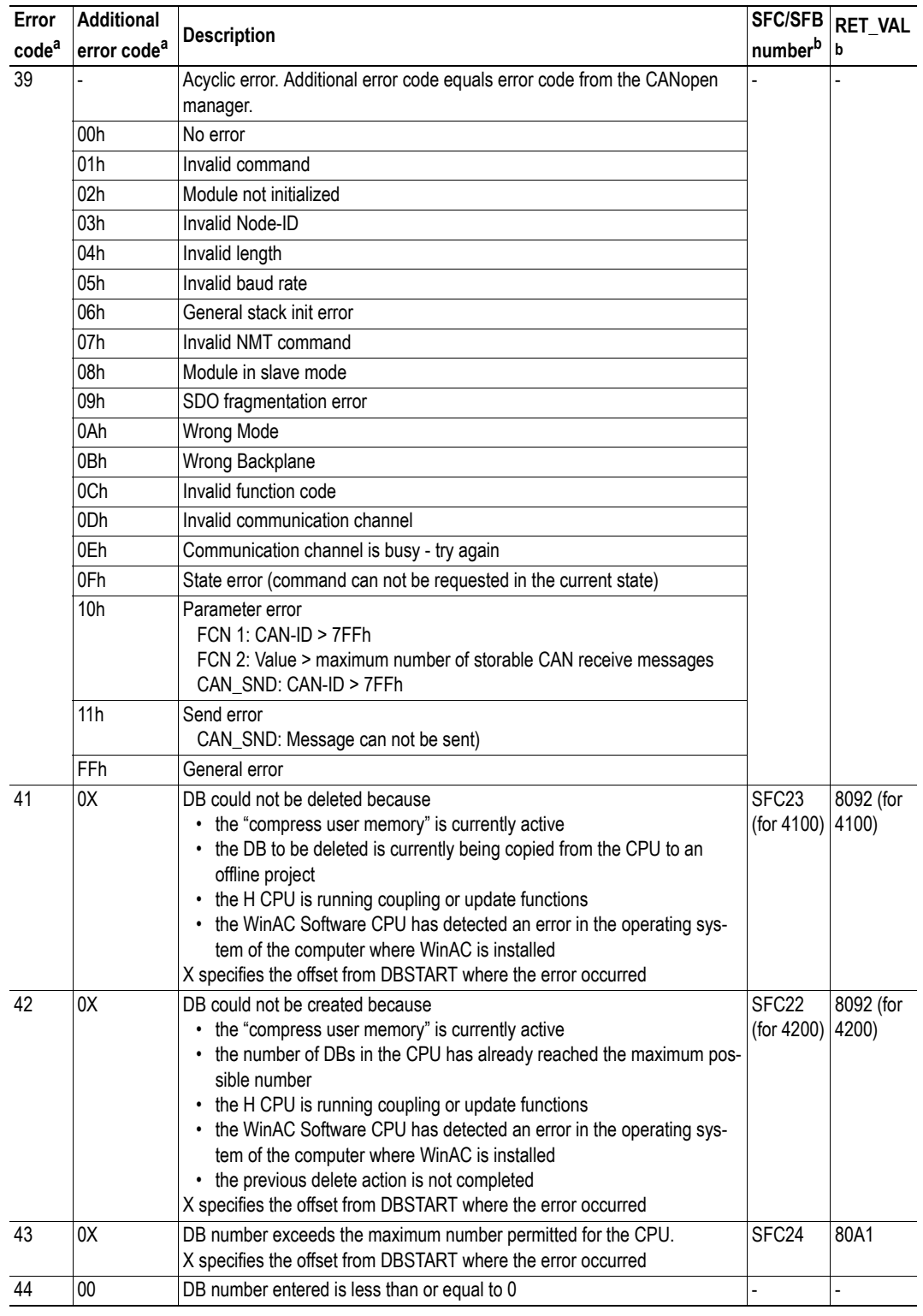

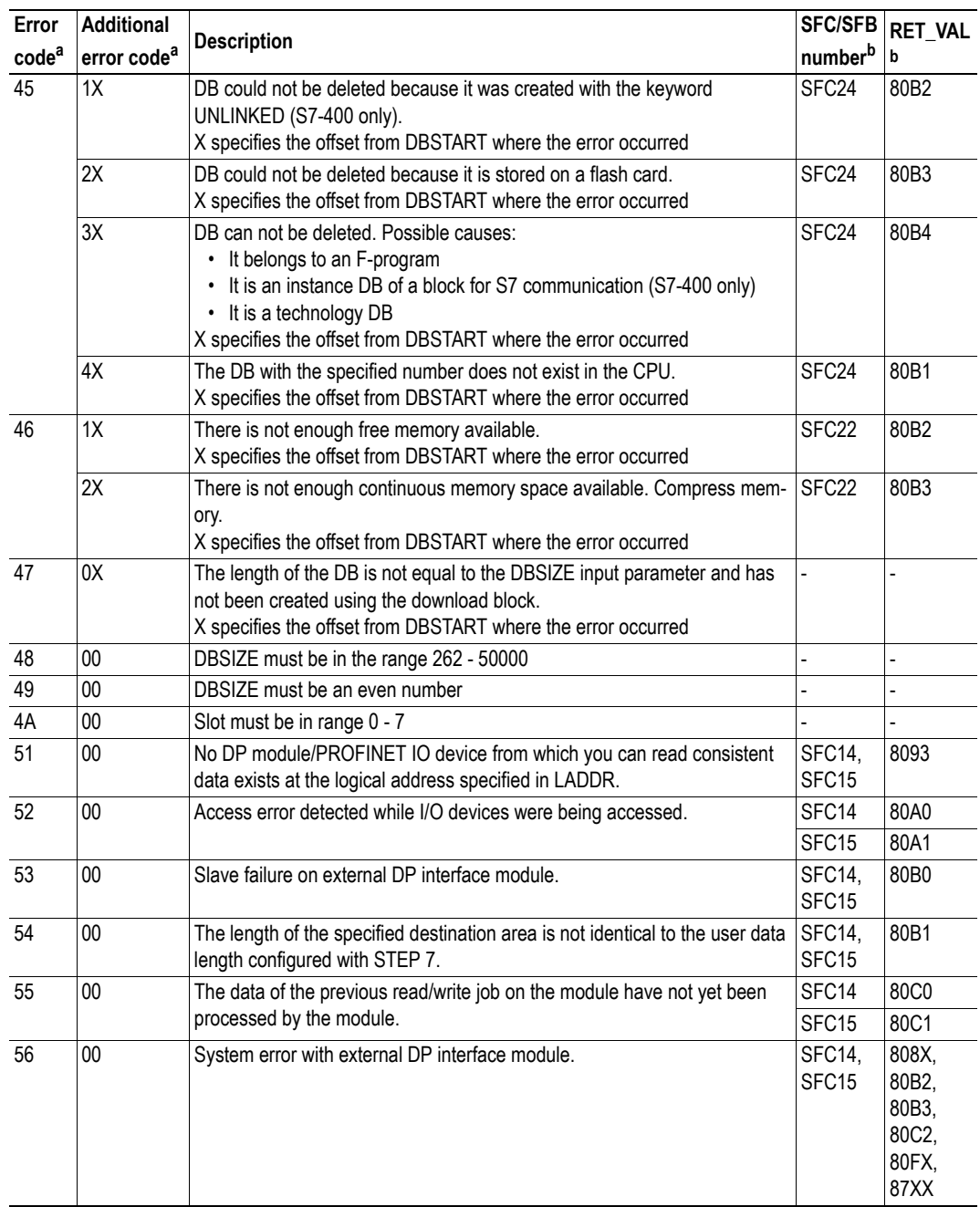

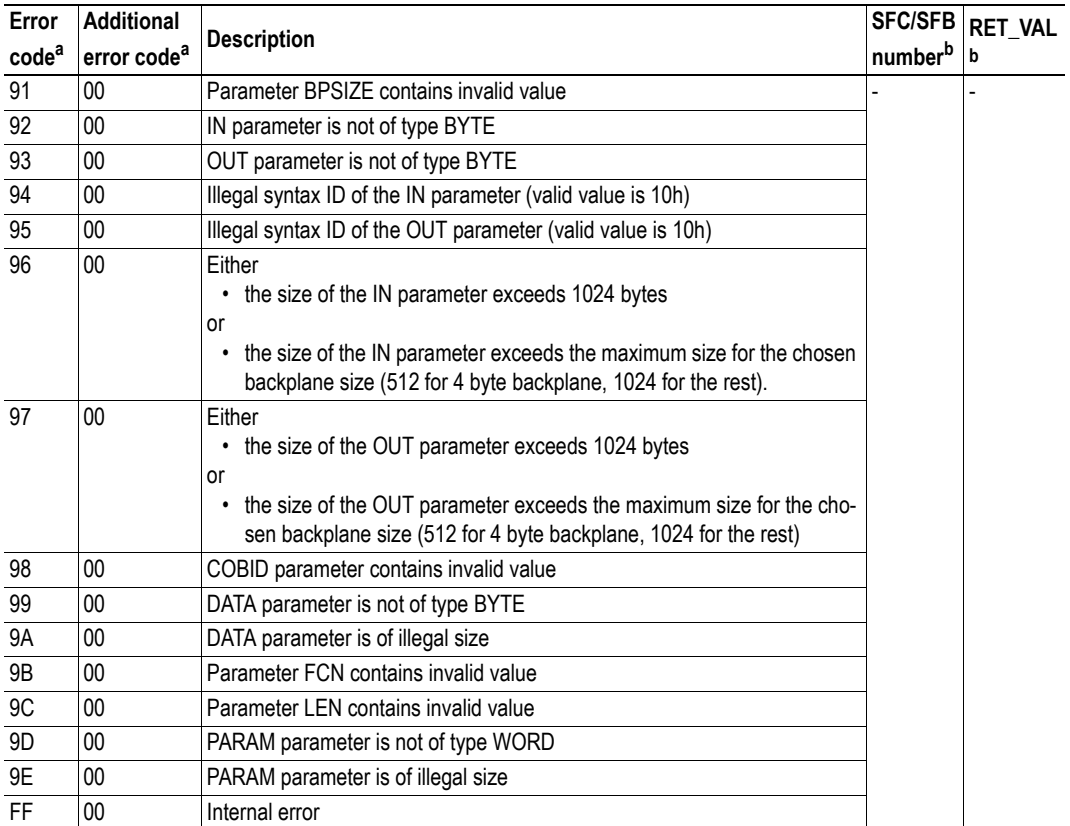

a. All error codes are given in hexadecimal format. RET high byte: Error code

RET low byte: Additional error code

<span id="page-67-0"></span>b. The SFC/SFB number and the RET\_VAL value gives the origin of the error code that is generated by the CM CANopen function blocks if the error originates from outside the module. Please consult the configuration tool manual for further information.